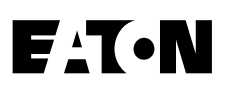

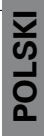

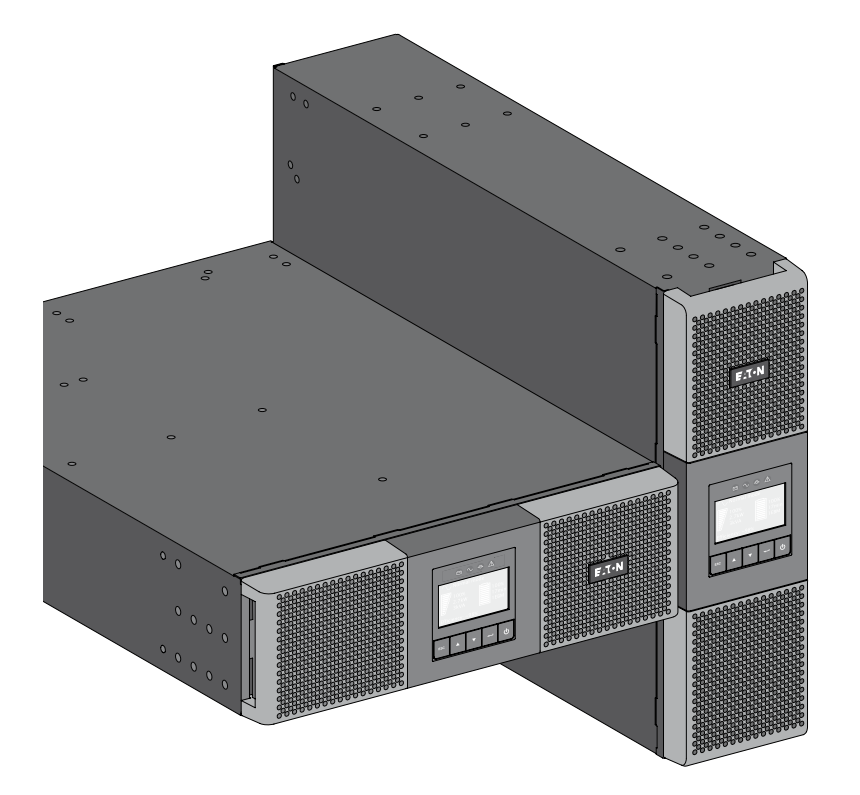

**9SX 5000 9SX 6000 9PX 5000 9PX 6000 9SX EBM 180V 9PX EBM 180V**

**Instrukcja montażu i użytkowania**

Prawa autorskie © 2013 **EATON** Wszelkie prawa zastrzeżone.

**Serwis i wsparcie:** Skontaktuj się ze swoim serwisantem regionalnym

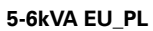

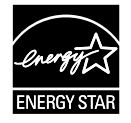

# **ZALECENIA DOTYCZĄCE BEZPIECZEŃSTWA**

**INSTRUKCJĘ NALEŻY ZACHOWAĆ. Niniejsza instrukcja zawiera ważne zalecenia, do których należy się stosować w trakcie prowadzonej instalacji oraz konserwacji zasilacza UPS oraz baterii.**

Modele 9SX i 9PX których dotyczy ta instrukcja, są przeznaczone do instalacji w środowisku o temperaturze od 0 do 40°C, wolnym od zanieczyszczeń.

To urządzenie przebadano pod kątem zgodności z ograniczeniami urządzeń cyfrowych klasy A, zgodnie z częścią 15 zasad FCC. Ograniczenia te zostały stworzone w celu zabezpieczenia przed szkodliwymi zakłóceniami podczas korzystania z urządzenia w otoczeniu komercyjnym. Sprzęt generuje, wykorzystuje i może emitować energię fal radiowych i jeżeli nie jest instalowany i używany zgodnie z instrukcjami, może przyczynić się do wystąpienia szkodliwych zakłóceń radiowych. Korzystanie z tego urządzenia w obszarze mieszkalnym oznacza prawdopodobieństwo spowodowania szkodliwych zakłóceń, za które odpowiedzialność ponosi użytkownik.

## **Standardy certyfikacji**

- Bezpieczeństwo: IEC/EN 62040-1 / wyd. 1: 2008. UL 1778 wyd. 4
- EMC: IEC/EN 62040-2 / wyd. 2: 2006. FCC część 15, klasa A.
- Parametry: IEC/EN 62040-3 / wyd. 2.0: 2011.
- IEC 61000-4-2 (ESD): poziom 3.
- IEC 61000-4-3 (pole emisji): poziom 3.
- IEC 61000-4-4 (EFT): poziom 4.
- IEC 61000-4-5 (Odporność na udary): poziom 4.
- IEC 61000-4-6 (pole elektromagnetyczne): poziom 3.
- IEC 61000-4-8 (przewodzące pole magnetyczne): poziom 4.

### **Symbole specjalne**

Poniżej przedstawiono przykłady symboli powiadamiających o ważnych informacjach stosowane w urządzeniach UPS oraz akcesoriach:

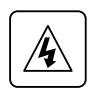

**RYZYKO PORAŻENIA PRĄDEM** - Należy przestrzegać ostrzeżeń oznaczonych symbolem ryzyka porażenia prądem.

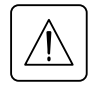

Ważne wskazówki, które zawsze muszą być przestrzegane.

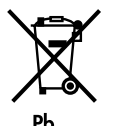

Nie należy wyrzucać urządzeń UPS ani baterii UPS do pojemnika na zwykłe odpady. Ten produkt zawiera szczelne akumulatory kwasowo-ołowiowe, których należy się pozbywać zgodnie z objaśnieniem w niniejszej instrukcji. W celu uzyskania dodatkowych informacji prosimy o kontakt z regionalnym odbiorcą odpadów zajmującym się recyklingiem lub gospodarką odpadami niebezpiecznymi.

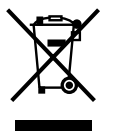

Ten symbol oznacza, że nie należy wyrzucać zużytego sprzętu elektrycznego lub elektronicznego (WEEE) do pojemnika na zwykłe odpady. W celu właściwego pozbycia się odpadu prosimy o kontakt z regionalnym odbiorcą odpadów zajmującym się recyklingiem lub gospodarką odpadami niebezpiecznymi.

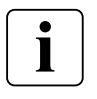

Informacje, porady, pomoc.

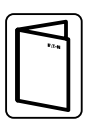

Patrz instrukcja użytkownika akcesoriów UPS.

# **ZALECENIA DOTYCZĄCE BEZPIECZEŃSTWA**

## **Bezpieczeństwo osób**

- System posiada własne źródło zasilania (baterię).W konsekwencji, gniazda zasilania mogą być zasilanie nawet wtedy, gdy system zostanie odłączony od źródła zasilania AC. W systemie są obecne niebezpieczne poziomy napięcia. System może być otwierany wyłącznie przez wykwalifikowany personel serwisowy.
- System należy prawidłowo uziemić.
- Bateria dostarczana z systemem zawiera niewielkie ilości materiałów toksycznych. Aby uniknąć wypadków, należy stosować się do przedstawionych poniżej zaleceń:
	- Serwis baterii powinien być wykonywany lub nadzorowany przez personel, który posiada wiedzę w zakresie baterii i wymaganych środków ostrożności.
	- Wymieniając baterie, należy stosować baterie lub moduły bateryjne tego samego typu, w tej samej liczbie.
	- Nie należy wrzucać baterii do ognia. Baterie mogą eksplodować.
	- Baterie stanowią zagrożenie (porażenie prądem, poparzenia). Prąd zwarcia może być bardzo wysoki.
- Podczas obsługi baterii, należy podjąć odpowiednie środki ostrożności:
	- Zakładać gumowe rękawice i obuwie.
	- Nie kłaść narzędzi ani części metalowych na bateriach.
	- Przed podłączaniem lub rozłączaniem zacisków baterii, należy odłączyć źródło ładowania.
	- Należy sprawdzić, czy baterie nie są przypadkowo uziemione. Jeśli baterie są nie zamierzenie uziemione, należy odłączyć takie uziemienie. Dotknięcie jakiegokolwiek elementu uziemionego akumulatora może spowodować porażenie prądem elektrycznym. Odłączenie uziemienia w czasie instalacji i konserwacji zmniejszy prawdopodobieństwo takiego porażenia (dotyczy to sprzętu oraz zdalnych zespołów bateryjnych bez uziemienia obwodu).

## **Bezpieczeństwo produktów**

- Należy przestrzegać zaleceń dotyczących podłączenia i obsługi zasilacza UPS znajdujących się w niniejszej instrukcji w przedstawionej kolejności.
- UWAGA Aby zmniejszyć ryzyko pożaru, należy podłączyć urządzenie wyłącznie do obwodu wyposażonego w zabezpieczenie nadprądowe dla: wartości znamionowej 30 A, dla modeli 5-6 kVA zgodnie ze standardem NEC, ANSI/NFPA 70 (wyłącznie instalacje USA). Wyłącznik od strony zasilania musi być łatwo-dostępny. Urządzenie można odłączyć od źródła zasilania AC poprzez otwarcie tego wyłącznika.
- Dla podłączonych na stałe obwodów wejścia/wyjścia AC musi być zapewnione zabezpieczenie odłącznika sieciowego i zabezpieczenie ponadprądowe.
- Należy sprawdzić, czy wskazania na tabliczce znamionowej odpowiadają systemowi AC oraz rzeczywistemu poborowi mocy całego wyposażenia podłączonego do systemu.
- Dla URZĄDZEŃ O POŁĄCZENIACH WTYKOWYCH, gniazdo powinno być zainstalowane w pobliżu urządzenia i powinno być łatwo dostępne
- Nigdy nie należy instalować systemu w pobliżu płynów i w środowisku o wysokiej wilgotności.
- Nigdy nie należy dopuścić, aby do wnętrza systemu przedostały się ciała obce.
- Nigdy nie należy blokować kratek wentylacyjnych systemu.
- Nigdy nie należy wystawiać systemu na bezpośrednie działanie promieni słonecznych i źródeł ciepła.
- Jeżeli system będzie przechowywany przed rozpoczęciem instalacji, należy przechowywać go w suchym miejscu.
- Zalecana temperatura na czas przechowywania to -15ºC do +50ºC.
- System nie jest przeznaczony do użytku w sali komputerowej, JAK ZOSTAŁO TO OKREŚLONE w normie dotyczącej zabezpieczeń urządzeń komputerowych, ANSI/NFPA 75 (wyłącznie instalacje w USA). Kontakt Eaton sprzedawców zamówić specjalny zestaw baterii, jeśli to konieczne, aby sprostać ANSI/NFPA 75 wymóg.

# **ZALECENIA DOTYCZĄCE BEZPIECZEŃSTWA**

## **Specjalne środki ostrożności**

- Urządzenie jest ciężkie: należy nosić obuwie ochronne i zaleca się użycie ręcznego podnośnika próżniowego podczas przenoszenia.
- Wszelkie czynności związane z przenoszeniem będą wymagały przynajmniej dwóch osób (rozpakowanie, podniesienie, montaż w systemie stelażowym).
- Pasy są dostarczone tylko w celu ręcznego wypakowania urządzenia z kartonu; nie należy ich używać do przeniesienia urządzenia w inne miejsce. Urządzenie może wysunąć się z pasów podczas przenoszenia (ryzyko odniesienia obrażeń i uszkodzenia produktu):
	- zachować minimalną odległość pomiędzy pasami wynoszącą 12 in / 30 cm
	- ostrożnie podnieść urządzenie i utrzymywać na niskiej wysokości
	- utrzymywać urządzenie w położeniu poziomym podczas odpakowywania.
- Przed i po zakończeniu instalacji, jeżeli UPS nie będzie używany przez długi okres czasu, należy go podłączyć do zasilania na okres 24 godzin, przynajmniej raz na 6 miesięcy (przy normalnej temperaturze przechowywania niższej niż 25°C). Bateria zostanie naładowana, co zapobiegnie możliwym nieodwracalnym uszkodzeniom.
- W czasie wymiany modułów baterii, konieczne jest korzystanie z takiej samej liczby i tego samego typu elementów co oryginalny moduł baterii dostarczony z UPS. To pozwoli na utrzymanie tego samego poziomu wydajności i bezpieczeństwa. W razie wątpliwości, prosimy o kontakt z przedstawicielem EATON.
- Wszystkie naprawy i serwis powinny być wykonywane WYŁĄCZNIE PRZEZ AUTORYZOWANY PER-SONEL.

W zasilaczu UPS NIE ZNAJDUJĄ SIĘ CZĘŚCI, KTÓRE MOGĄ BYĆ NAPRAWIONE PRZEZ UŻYTKOWNIKA.

# Spis treści

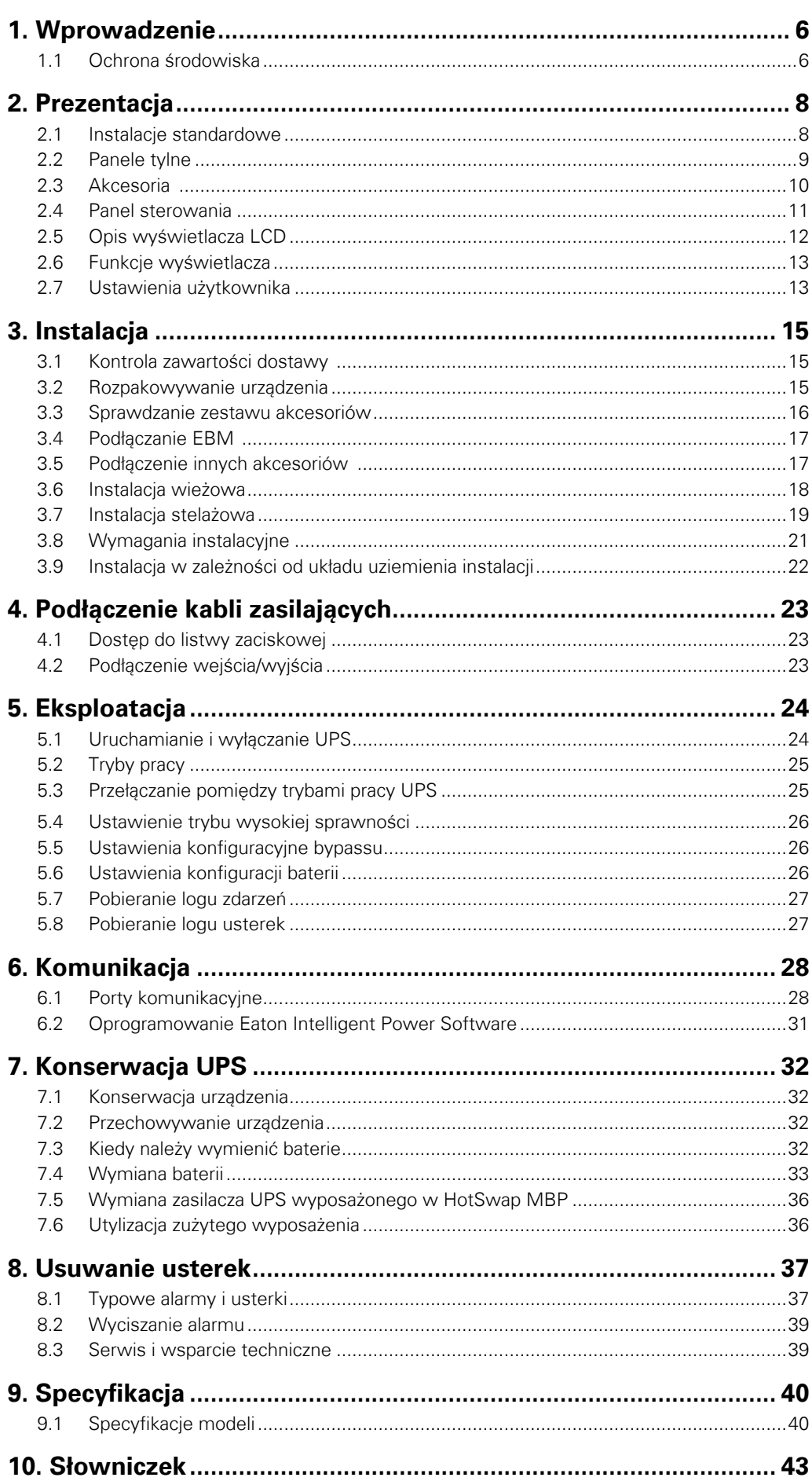

# <span id="page-5-0"></span>**1. Wprowadzenie**

Dziękujemy za wybranie produktów EATON do ochrony Twoich urządzeń elektrycznych.

Gama 9SX i 9PX została zaprojektowana z najwyższą starannością. Aby w pełni skorzystać z wielu funkcji urządzenia UPS (Sytemu Podtrzymania Zasilania) zalecamy poświęcenie czasu na przeczytanie niniejszej instrukcji.

Przed instalacją 9SX i 9PX prosimy o zapoznanie się z broszurą zawierającą instrukcje bezpieczeństwa. Następnie prosimy postępować zgodnie ze wskazówkami znajdującymi się w niniejszej instrukcji.

Zapraszamy do [odwiedzenia naszej strony internetowej www](http://www.eaton.com/powerquality ).eaton.com/powerquality lub kontaktu z przedstawicielem EATON, aby poznać całą gamę produktów EATON oraz wyposażenie dodatkowe dla serii 9SX i 9PX.

## **1.1 Ochrona środowiska**

EATON stosuje politykę ochrony środowiska. Produkty są opracowywane zgodnie z ekologicznym podejściem do projektowania.

#### **Materiały**

Ten produkt nie zawiera chlorofluorowęglowodorów (CFC), wodorochlorofluorowęglowodorów (HCFC) oraz azbestu.

#### **Opakowanie**

W celu ułatwienia utylizacji odpadów i recyklingu, oddziel od siebie różne części opakowania.

- Zastosowany przez nas karton zawiera ponad 50% ponownie przetworzonej tektury.
- Worki i torby wykonane są z polietylenu.

PET

• Materiały opakowania nadają się do powtórnego przetworzenia i są oznaczone odpowiednim symbolem identyfikacyjnym

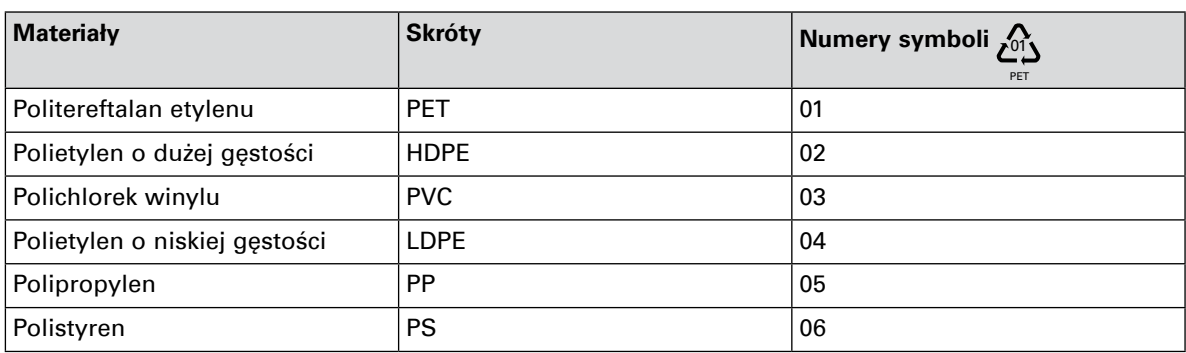

Prosimy o przestrzeganie wszelkich miejscowych przepisów dotyczących utylizacji materiałów opakowania.

#### **Wycofanie z eksploatacji**

EATON przetworzy produkty wycofane z eksploatacji zgodnie z obowiązującymi w danym kraju przepisami. EATON współpracuje z przedsiębiorstwami zajmującymi się zbiórką i wycofaniem jego produktów z eksploatacji.

#### **Produkt**

Ten produkt składa się z materiałów nadających się do recyklingu. Demontaż i niszczenie musi odbywać się zgodnie z lokalnymi przepisami dotyczącymi odpadów. Po wycofaniu z eksploatacji produkt musi zostać przetransportowany do zakładu przetwarzającego odpady elektryczne i elektroniczne.

#### **Bateria**

Ten produkt zawiera akumulatory ołowiowo-kwasowe, które muszą zostać przetworzone zgodnie z obowiązującymi lokalnymi przepisami dotyczącymi baterii. Baterię należy usunąć zgodnie z przepisami oraz odpowiednio unieszkodliwić.

# **1. Wprowadzenie**

Zasilacz awaryjny UPS 9SX i 9PX firmy Eaton® chroni urządzenia elektroniczne przed najczęściej występującymi problemami z zasilaniem, między innymi awariami zasilania, zapadami napięcia, długotrwałym obniżeniem napięcia, odkształceniami napięcia, impulsami wysokiego napięcia, zmianami częstotliwości, przepięciami łączeniowymi oraz zniekształceniami harmonicznymi.

Awarie zasilania mogą się zdarzyć w najmniej oczekiwanym momencie, a jakość dostarczonej energii może być niewystarczająca. Problemy z zasilaniem mogą spowodować uszkodzenie ważnych danych, zniszczenie niezapisanych danych w trakcie sesji oraz uszkodzenie sprzętu, prowadzące do wielogodzinnych przestojów i kosztownych napraw.

Zasilacz Eaton 9SX i 9PX pozwala skutecznie wyeliminować negatywne skutki zakłóceń zasilania oraz zabezpieczyć podłączone urządzenia. Eaton 9SX i 9PX cechuje się wysokimi parametrami eksploatacyjnymi i niezawodnością oraz posiada następujące zalety:

- Technologia online o podwójnej konwersji przy dużej gęstości mocy, uniezależnienie od częstotliwości sieci zasilającej oraz kompatybilność z zespołami prądotwórczymi (generatorami prądotwórczymi).
- System ładowania nieciągłego baterii akumulatorów ABM® (Advanced Battery Management) wydłuża żywotność baterii, optymalizuje czas ponownego ładowania oraz ostrzega w przypadku zbliżania się końca okresu użytkowania akumulatora.
- Możliwość wyboru pracy w trybie podwyższonej sprawności.
- Standardowe opcje komunikacyjne: jeden port szeregowy RS-232, jeden port USB oraz wyjściowe styki przekaźnikowe.
- Opcjonalne karty komunikacyjne posiadające zaawansowane funkcje komunikacyjne.
- Wydłużenie czasu pracy z baterii z użyciem do dwunastu zewnętrznych modułów bateryjnych (EBM) na UPS.
- Oprogramowanie sprzętowe, które może być w prosty sposób aktualizowane bez konieczności wzywania autoryzowanego serwisu.
- Zdalne sterowanie wyłączeniem poprzez porty zdalnego wyłącznika awaryjnego ROO i RPO.
- Niezbędne certyfikaty dopuszczające urządzenie do użytkowania na całym świecie.

# <span id="page-7-0"></span>**2.1 Instalacje standardowe**

## **Instalacja wieżowa**

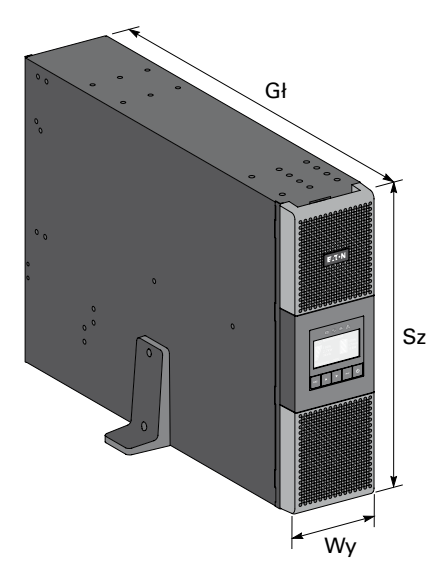

**Instalacja stelażowa**

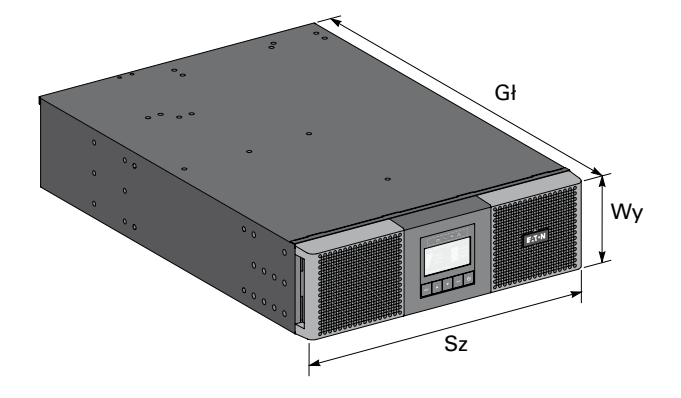

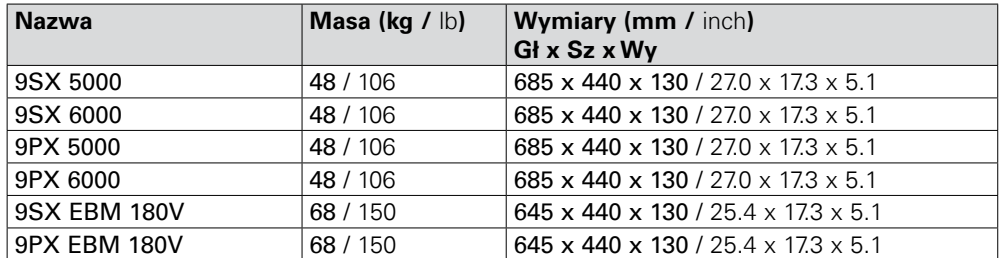

## <span id="page-8-0"></span>**2.2 Panele tylne**

## **9SX 5000 / 6000 7 8 4 3 10 11 12 13 14**  $\frac{1}{2}$ B 倔 Ĥ لعفي  $\overline{\mathbf{a}}$ **5 9 1 2**

## **9PX 5000 / 6000**

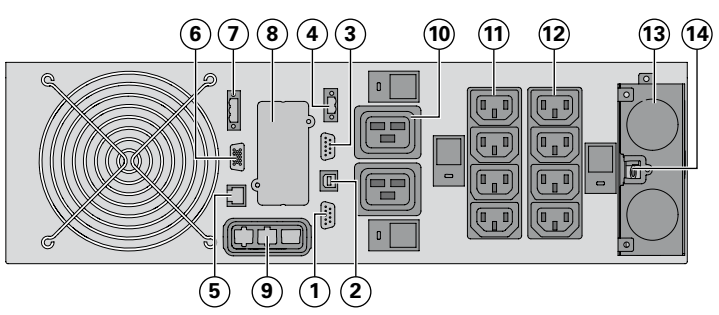

### **9SX/9PX EBM 180V (Zewnętrzny moduł baterii)**

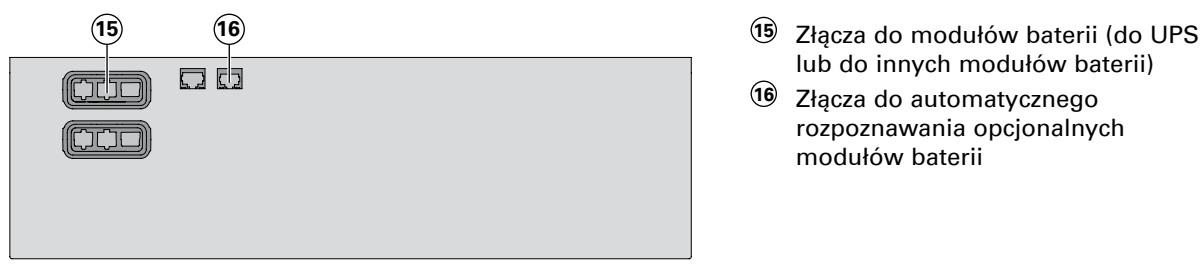

- **1** Port komunikacyjny RS232
- **2** Port komunikacyjny USB
- **3** Port komunikacyjny styków beznapięciowych (przekaźników)
- **4** Złącze do sterowania ROO (zdalnego włączania/wyłączania)
- **5** Złącza do automatycznego rozpoznawania dodatkowego modułu bateryjnego
- **6** Złącze do pracy równoległej (tylko dla 9PX)
- **7** Złącze do sterowania RPO (zdalnego wyłączania)
- **8** Gniazdo opcjonalnej karty komunikacyjnej
- **9** Złącze dla dodatkowego modułu bateryjnego
- **10** Grupa podstawowa: gniazda 16 A do podłączenia urządzeń krytycznych
- **11** Grupa 1: (4) programowalne gniazda 10 A do podłączenia urządzeń
- **12** Grupa 2: (4) programowalne gniazda 10 A do podłączenia urządzeń
- **13** Listwy zaciskowe wejścia/wyjścia
- **14** Złącze do wykrywania HotSwap MBP
- lub do innych modułów baterii)
- **16** Złącza do automatycznego rozpoznawania opcjonalnych modułów baterii

## <span id="page-9-0"></span>**2.3 Akcesoria**

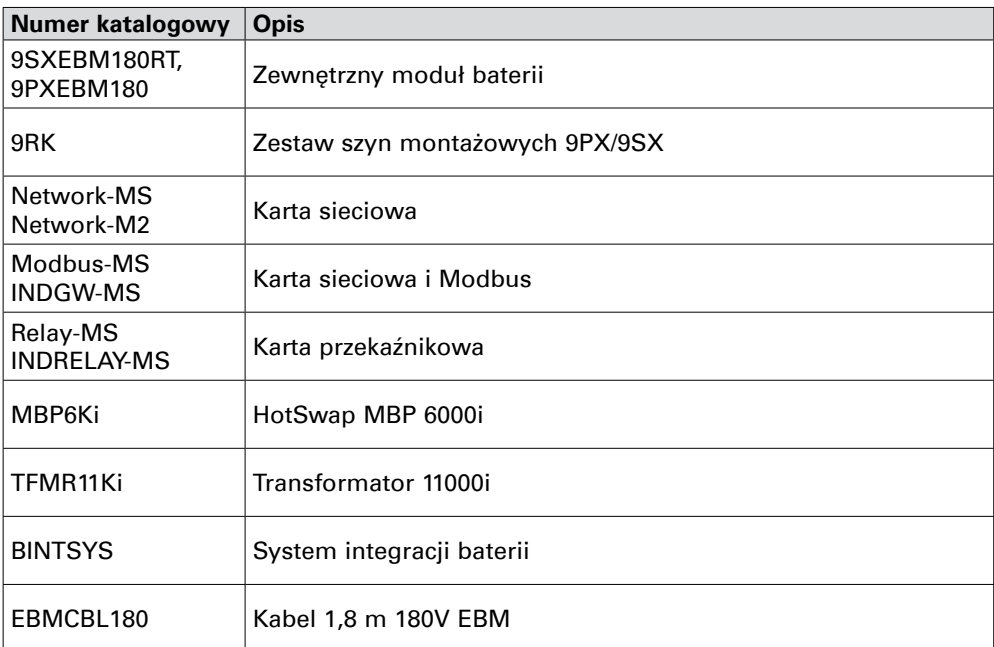

#### **MBP6Ki**

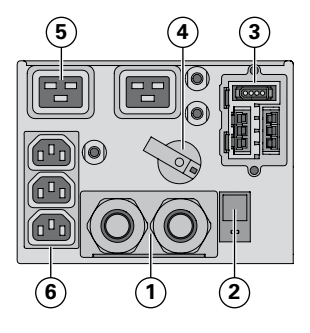

- **1** Listwy zaciskowe wejścia/wyjścia
- **2** Wyłącznik zasilania sieciowego AC
- **3** Złącze wejściowe/wyjściowe do UPS
- **4** Przełącznik Bypass ręczny
- **5** (2) Gniazda 16 A
- **6** (3) Gniazda 10 A

#### **TFMR11Ki**

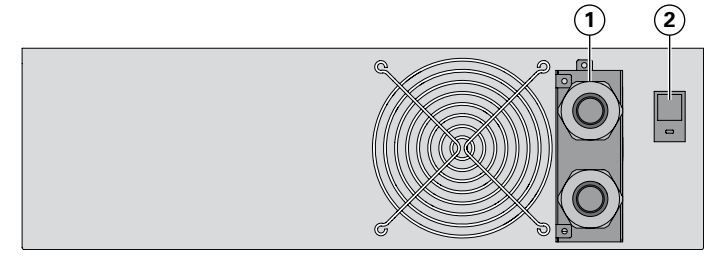

**<sup>1</sup> <sup>2</sup> <sup>1</sup>** Listwy zaciskowe wejścia/wyjścia **2** Wyłącznik wyjściowy 50 A

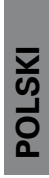

## <span id="page-10-0"></span>**2.4 Panel sterowania**

UPS posiada wyświetlacz graficzny LCD z pięcioma przyciskami. Dostarcza on ważnych informacji o samym urządzeniu, stanie obciążenia, zdarzeniach, pomiarach i ustawieniach.

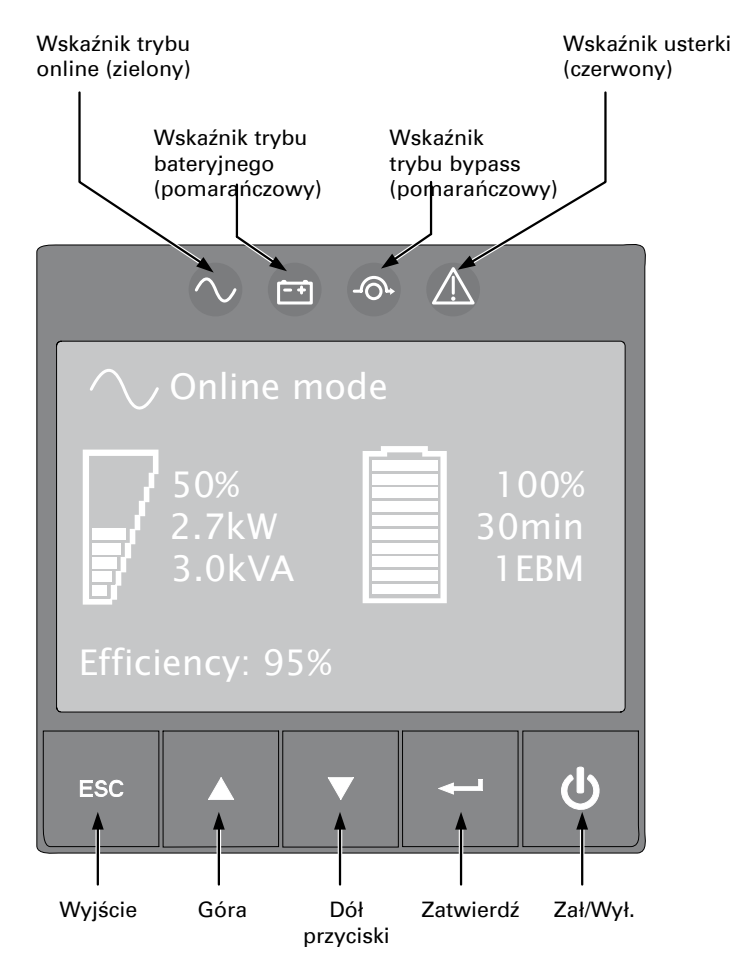

Poniższa tabela przedstawia stan wskaźników i odpowiadający mu opis:

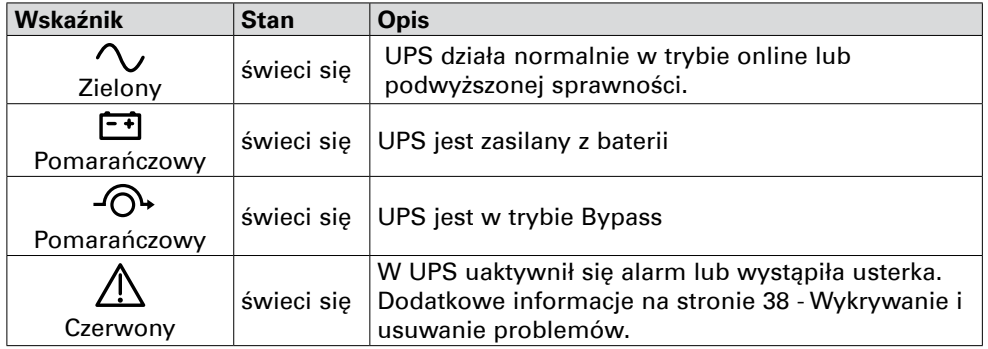

## <span id="page-11-0"></span>**2.5 Opis wyświetlacza LCD**

Standardowo po 5 minutach bezczynności włączy się wygaszacz ekranu wyświetlacza LCD. Podświetlenie LCD automatycznie przyciemnia się po 10 minutach bezczynności. Naciśnij dowolny przycisk, aby przywrócić ekran.

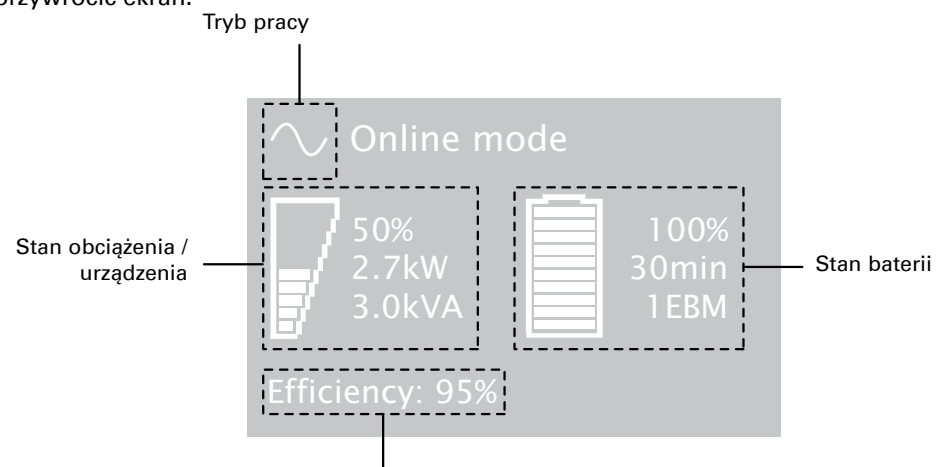

Informacja o wydajności i grupie obciążenia

Poniższa tabela przedstawia informacje o stanie pracy UPS.

**Uwaga.** Jeżeli wyświetli się inny wskaźnik, należy sięgnąć po dodatkowe informacje zawarte na stronie 37 Wykrywanie i rozwiązywanie problemów.

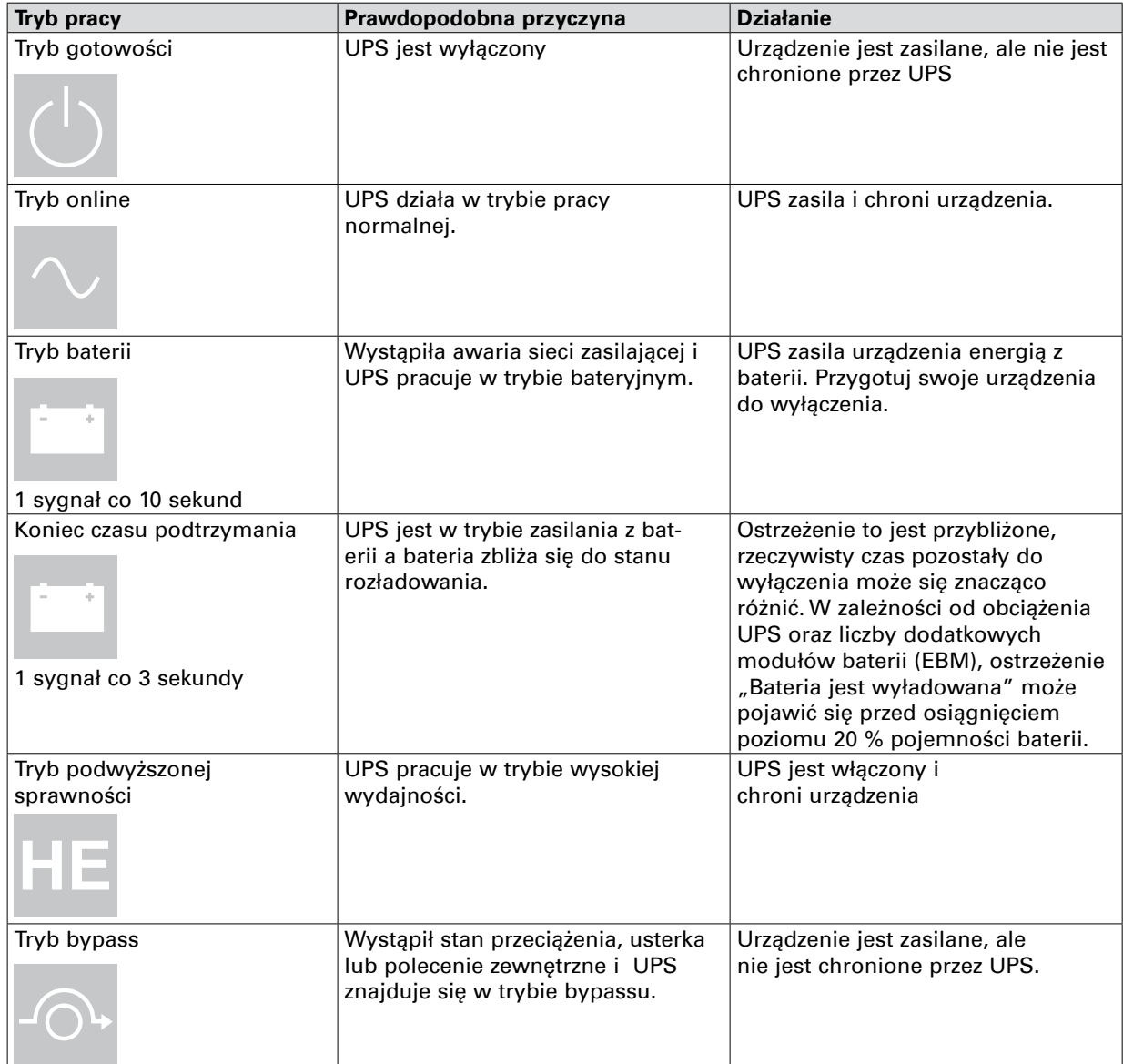

# <span id="page-12-0"></span>**2.6 Funkcje wyświetlacza**

Wciśnij przycisk Enter ( (←), aby uruchomić menu opcji. Użyj dwóch środkowych przycisków (▲ i ♥), aby przewinąć menu. Naciśnij przycisk Enter (—),aby wybrać opcję. Naciśnij przycisk Esc,aby anulować lub powrócić do poprzedniego menu.

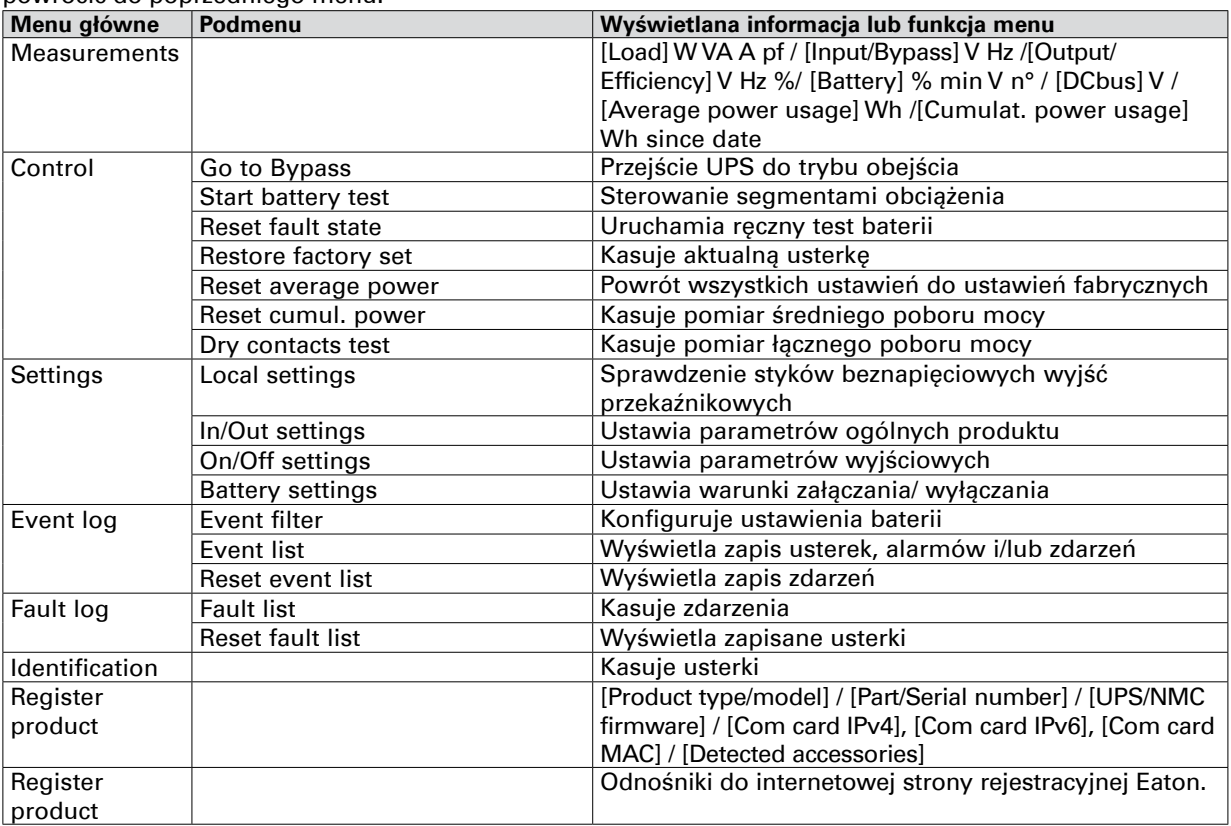

## **2.7 Ustawienia użytkownika**

W poniższej tabeli znajdują się opcje, które mogą być zmieniane przez użytkownika.

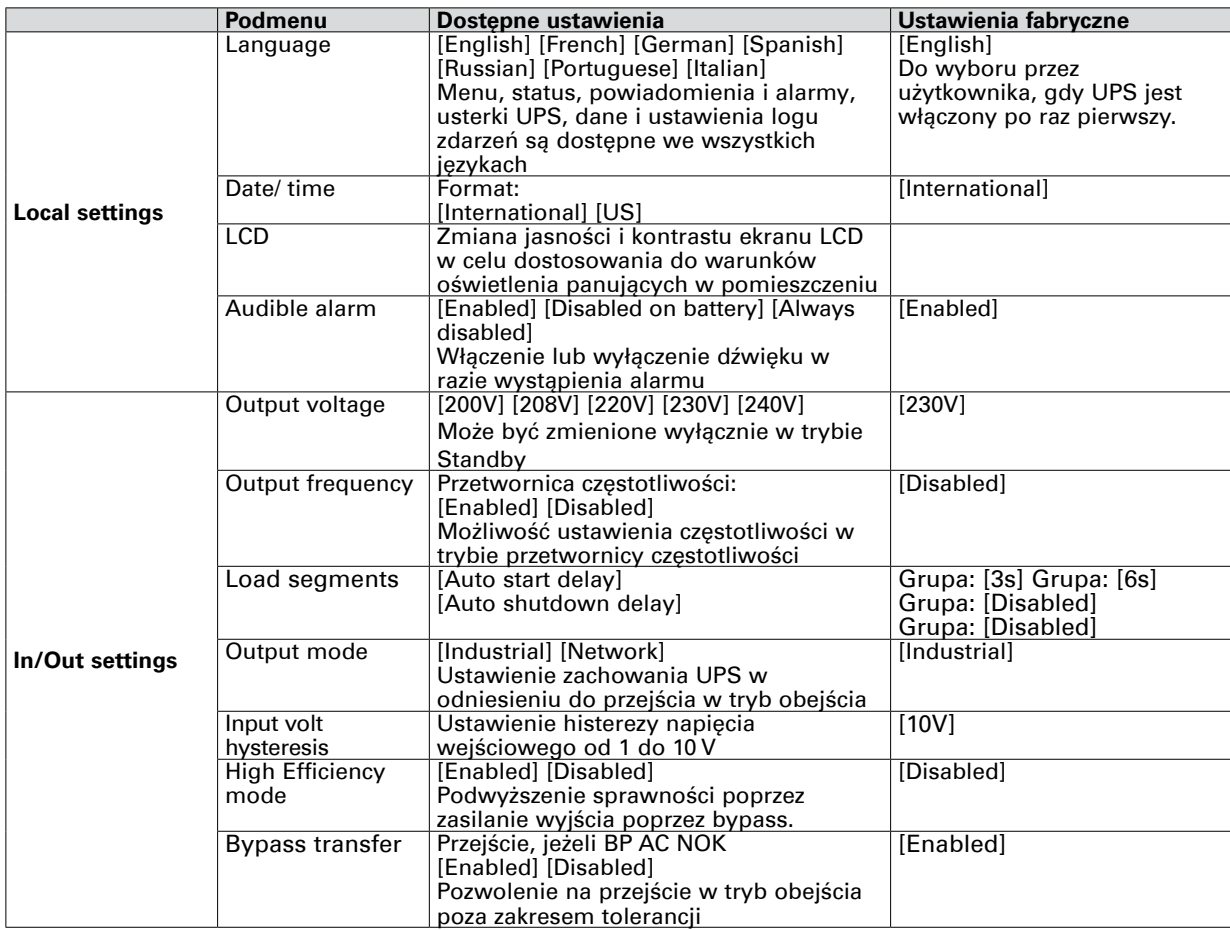

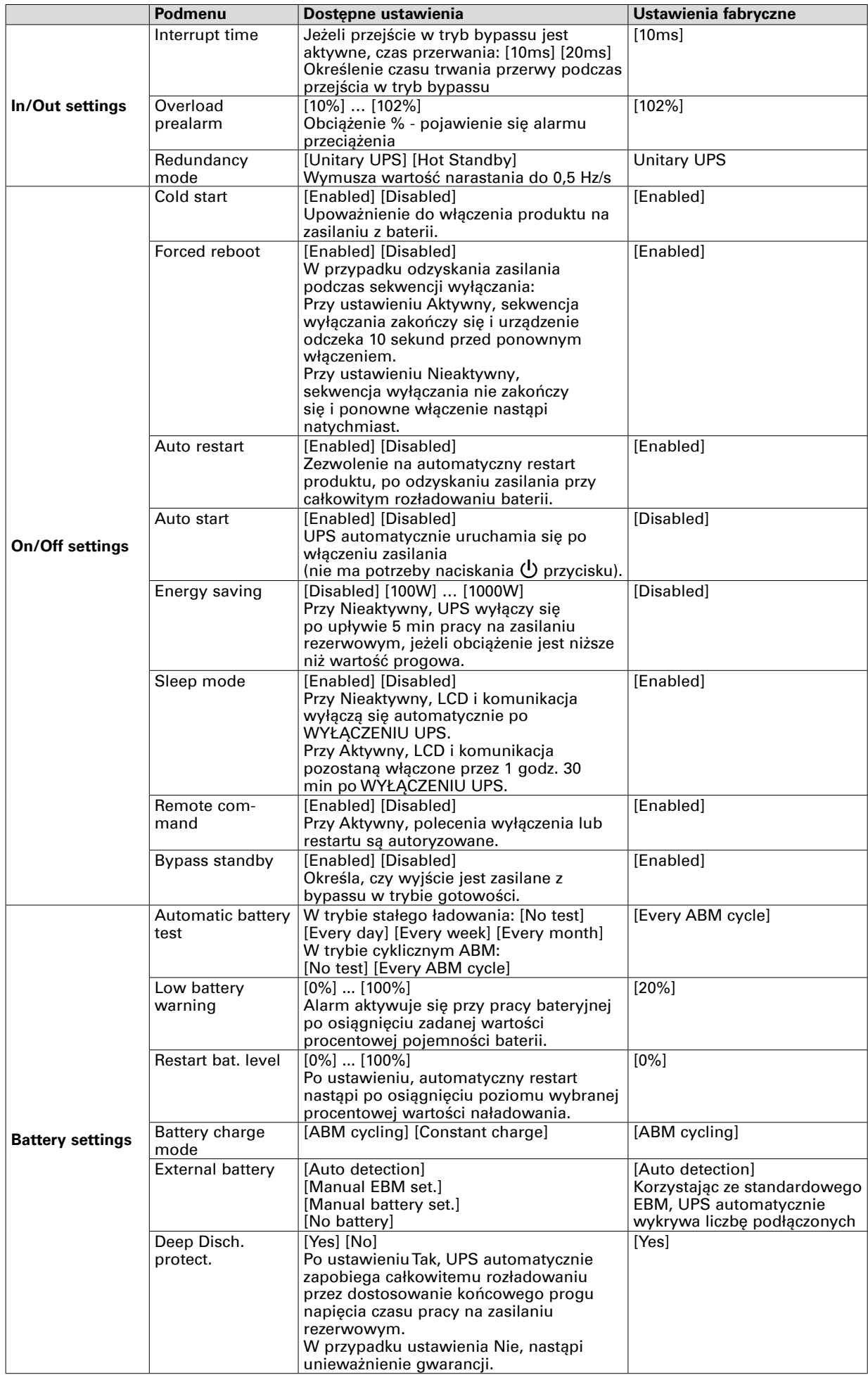

# **3. Instalacja**

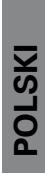

## <span id="page-14-0"></span>**3.1 Kontrola zawartości dostawy**

Jeżeli podczas transportu powstały uszkodzenia urządzeń, należy zachować dla dostawcy opakowania i materiały pakunkowe, a następnie zgłosić reklamację u przewoźnika lub sprzedawcy. Jeżeli usterki zostaną odkryte po przyjęciu towaru, należy zgłosić reklamację o ukrytych wadach. Reklamację o uszkodzeniu w transporcie lub wadę ukrytą należy:

**1.** zgłosić pisemnie u przewoźnika w terminie 15 dni od daty odbioru urządzenia;

**2.** przesłać kopię reklamacji uszkodzenia w ciągu 15 dni do przedstawiciela serwisu.

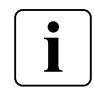

Należy sprawdzić datę ponownego ładowania baterii akumulatorów umieszczoną na etykiecie opakowania. Jeśli minęła data ponownego ładowania, a akumulatory nie były ładowane, nie należy używać UPS-a. Skontaktuj się z przedstawicielem serwisu.

## **3.2 Rozpakowywanie urządzenia**

- Rozpakowanie urządzenia przy niskiej temperaturze otoczenia może powodować kondensację wilgoci wewnątrz i na zewnątrz urządzenia. Nie należy instalować urządzenia dopóki nie ma pewności, że urządzenie jest absolutnie suche (niebezpieczeństwo porażenia prądem elektrycznym).
- Urządzenie jest ciężkie (patrz strona 40). Postępować zgodnie ze specjalnymi wskazówkami zamieszczonymi na stronie 4 i na kartonie.

Rozpakować urządzenie, zdjąć z niego wszystkie materiały opakowaniowe oraz karton. **Uwaga!** Nie wyjmować zasilacza UPS ani zewnętrznych modułów bateryjnych chwytając za panel frontowy.

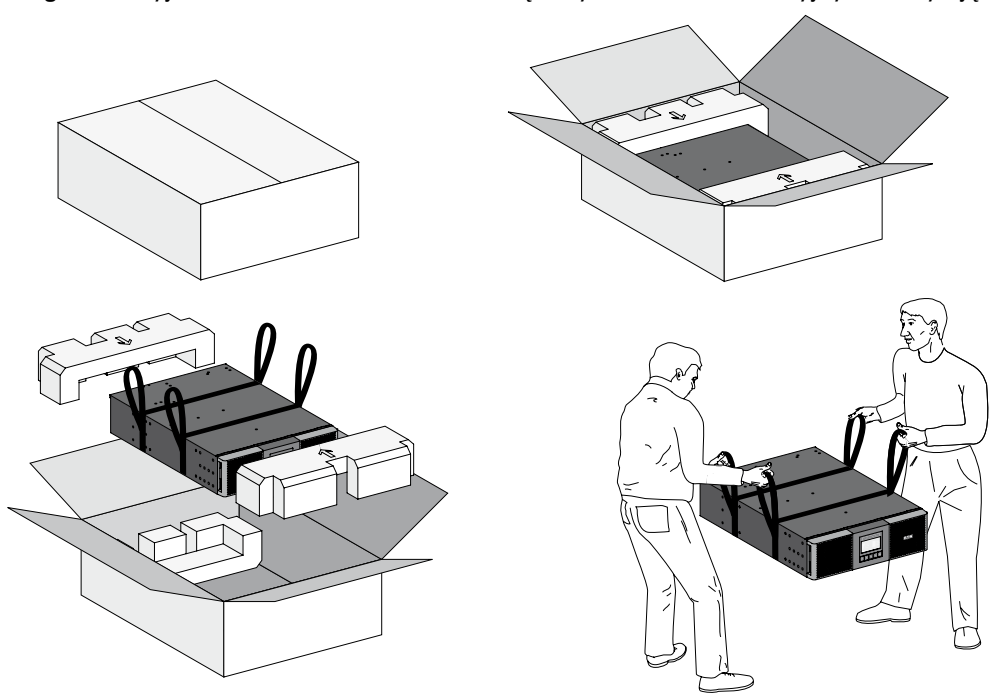

Rozpakowywanie zasilacza UPS oraz EBM.

Usuń lub oddaj opakowanie do utylizacji zgodnie z lokalnymi zasadami, lub zatrzymaj je do użytku w przyszłości.

Umieść urządzenie w osłoniętym miejscu, które posiada odpowiedni przepływ powietrza, jest wolne od wilgoci, gazów łatwopalnych i korozji.

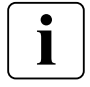

Materiały do pakowania muszą być usunięte zgodnie z lokalnymi przepisami dotyczącymi odpadów. Na materiałach opakowania nadrukowane są symbole recyklingu w celu ułatwienia sortowania.

# <span id="page-15-0"></span>**3. Instalacja**

## **3.3 Sprawdzanie zestawu akcesoriów**

• Upewnij się, czy następujące dodatkowe elementy są dostarczone z UPS:

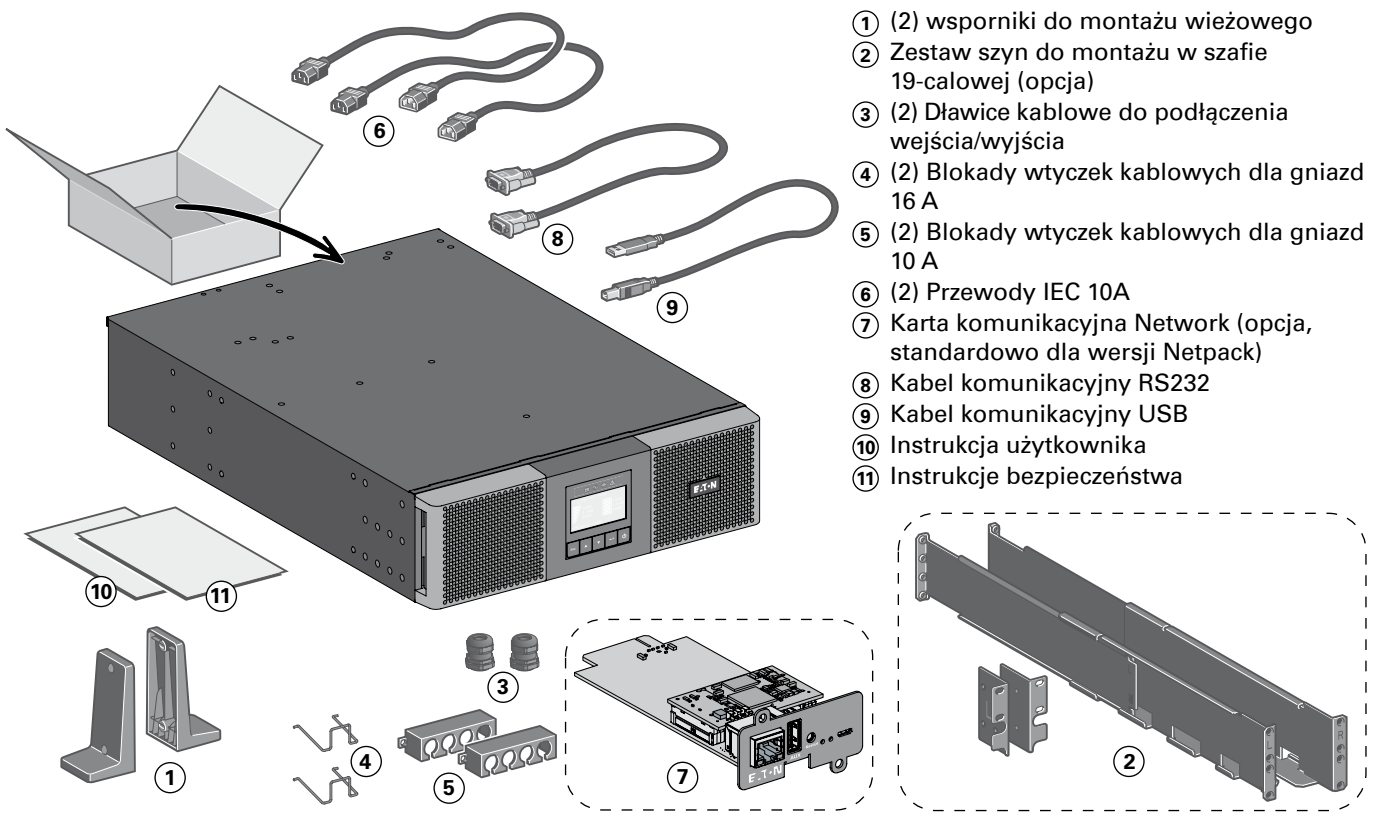

• Jeśli użytkownik zamówił opcjonalny zewnętrzny moduł bateryjny (EBM), należy sprawdzić, czy dodatkowe elementy znajdują się wraz z EBM:

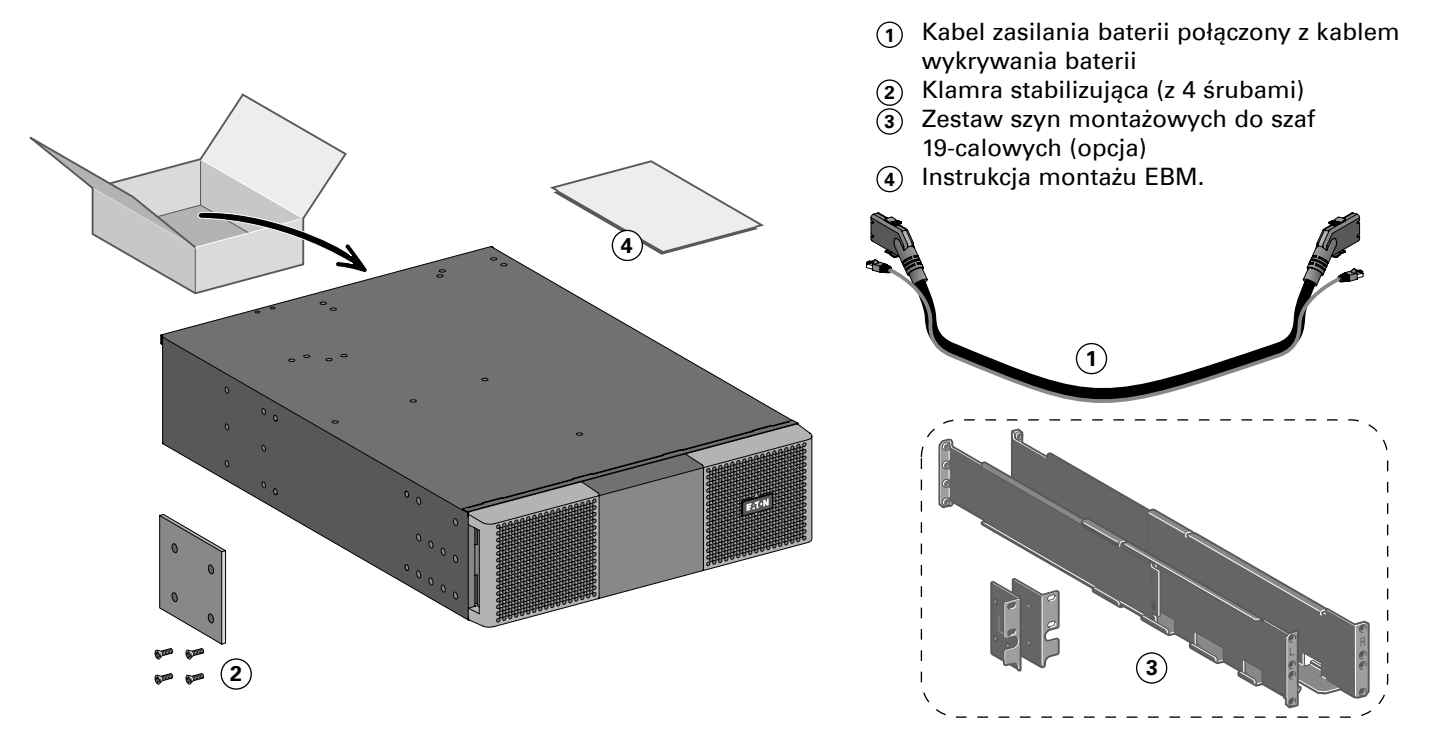

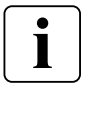

Jeżeli moduły EBM instalowane są w tym samym czasie wraz z nowym UPS to można pominąć instrukcję użytkownika EBM. Do instalacji zarówno UPS jak i EBM można użyć instrukcji użytkownika UPS.

#### **Jeżeli zamówione zostały inne akcesoria UPS, aby sprawdzić zawartość opakowania należy korzystać z indywidualnych instrukcji użytkownika.**

# **POLSKI**

# <span id="page-16-0"></span>**3.4 Podłączanie EBM**

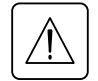

Podczas łączenia EBM do UPS może pojawić się niewielki iskrzenie. Jest to normalne zjawisko i nie zagraża użytkownikowi. Złącza kabla bateryjnego pomiędzy EBM a UPS należy łączyć szybko i pewnie.

- **1.** Połącz kable EBM do złączy bateryjnych jak pokazano. Do UPS może być podłączone do 6 EBM.
- **2.** Sprawdź, czy połączenia EBM są solidne i czy każdy kabel ma prawidłowy promień zagięcia oraz nie jest naprężony.
- **3.** Podłączyć kabel/kable wykrywania akumulatora do złącza UPS i EBM.

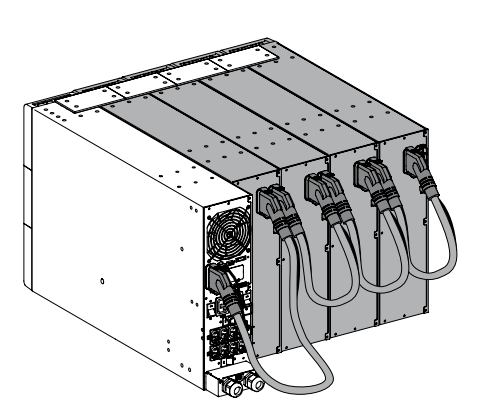

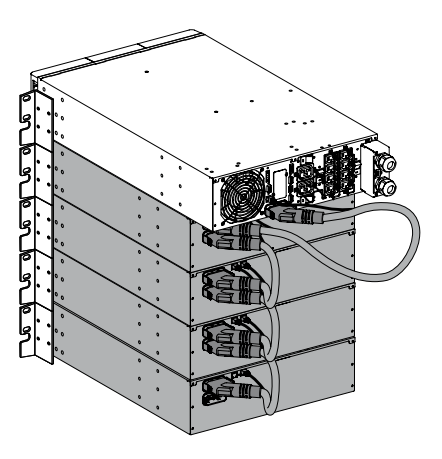

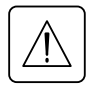

Dla ułatwienia przeprowadzania prac konserwacyjnych, dookoła modułu EBM należy pozostawić 70 cm wolnego miejsca.

## **3.5 Podłączenie innych akcesoriów**

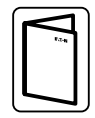

Jeżeli zamówione zostały inne akcesoria UPS, aby sprawdzić sposób podłączenia do UPS, należy korzystać z indywidualnych instrukcji użytkownika.

# <span id="page-17-0"></span>**3. Instalacja**

## **3.6 Instalacja wieżowa**

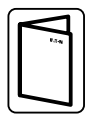

Jeżeli zamówione zostały inne akcesoria UPS, należy posłużyć się odnośnymi instrukcjami obsługi w celu prawidłowego montażu wieżowego z zasilaczem UPS.

Aby zainstalować urządzenie:

- **1.** Ustaw UPS na płaskiej, stabilnej powierzchni w miejscu docelowej instalacji.
- **2.** Za tylnym panelem zasilacza UPS należy zawsze pozostawić 150 mm wolnego miejsca.
- **3.** Jeżeli instalowane są dodatkowe moduły bateryjne umieść je obok UPS w miejscu docelowej instalacji.

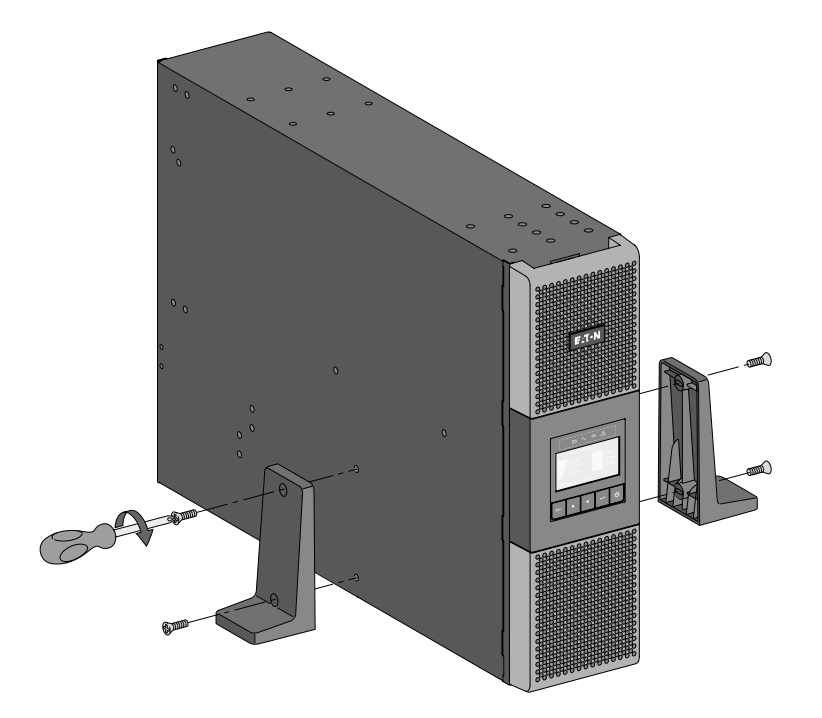

• Regulacja ustawienia panelu LCD i logo.

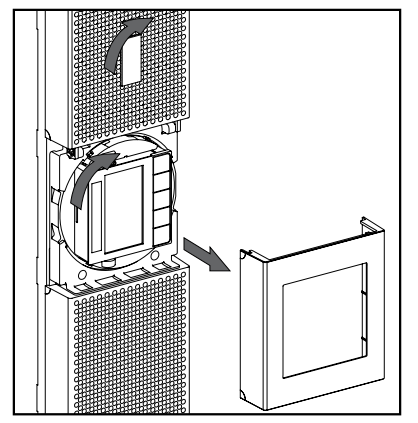

• Regulacja kąta patrzenia panelu LCD.

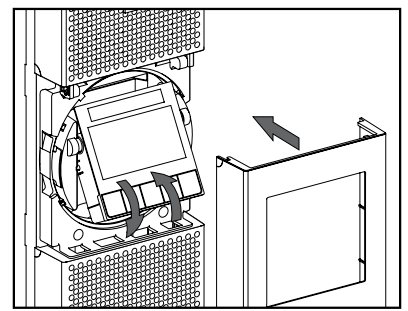

## <span id="page-18-0"></span>**3.7 Instalacja stelażowa**

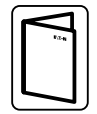

Jeżeli zamówione zostały inne akcesoria UPS, należy posłużyć się odnośnymi instrukcjami obsługi w celu prawidłowego montażu stelażowego z zasilaczem UPS.

• Przygotowanie UPS do instalacji wieżowej

Ten etap montażu wymaga udziału dwóch osób.

UPS jest ciężki. Aby ułatwić jego montaż w pozycji poziomej, należy wyjąć zestaw bateryjny z UPS w sposób opisany poniżej.

- **1.** Zdjąć centralną pokrywę z panelu przedniego
- **2.** Odkręcić dwie śruby w celu otwarcia lewej strony panelu przedniego
- **3.** Odkręcić dwie śruby w celu wymontowania metalowej pokrywy zabezpieczającej baterię

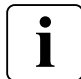

Taśma przewodów łączy panel sterowania LCD z UPS. Nie należy ciągnąć za kabel i nie należy go odłączać.

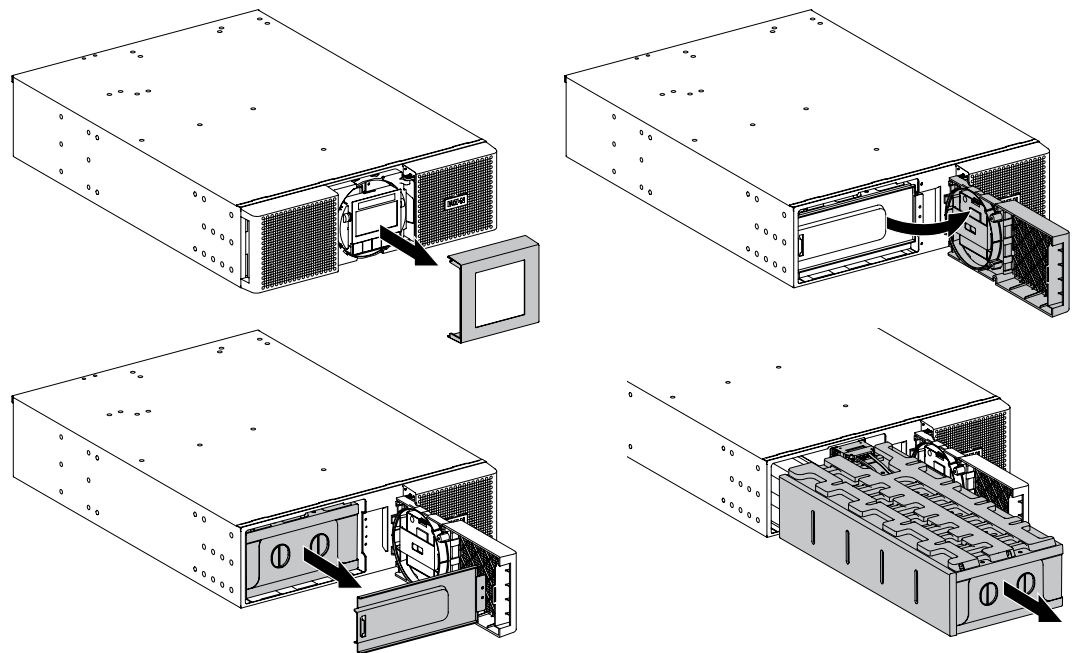

- **4.** Wyciągnąć plastikowy uchwyt zestawu baterii i wysunąć ostrożnie zestaw na płaską i stabilną powierzchnię. Do podtrzymania zestawu baterii należy użyć dwóch rąk. Odłożyć zestaw na bok w celu jego zamontowania po ustawieniu UPS w pozycji poziomej.
- **5.** Zamontować UPS na podstawce
- **6.** Zamontować zestaw baterii, przykręcić metalową pokrywę zabezpieczającą oraz panel przedni, następnie zamocować pokrywę centralną.

# **3. Instalacja**

• Instalacja w stelażowa UPS, EBM i modułów akcesoriów. .

Aby zamontować moduł w szynach postępuj zgodnie z krokami 1 do 4.

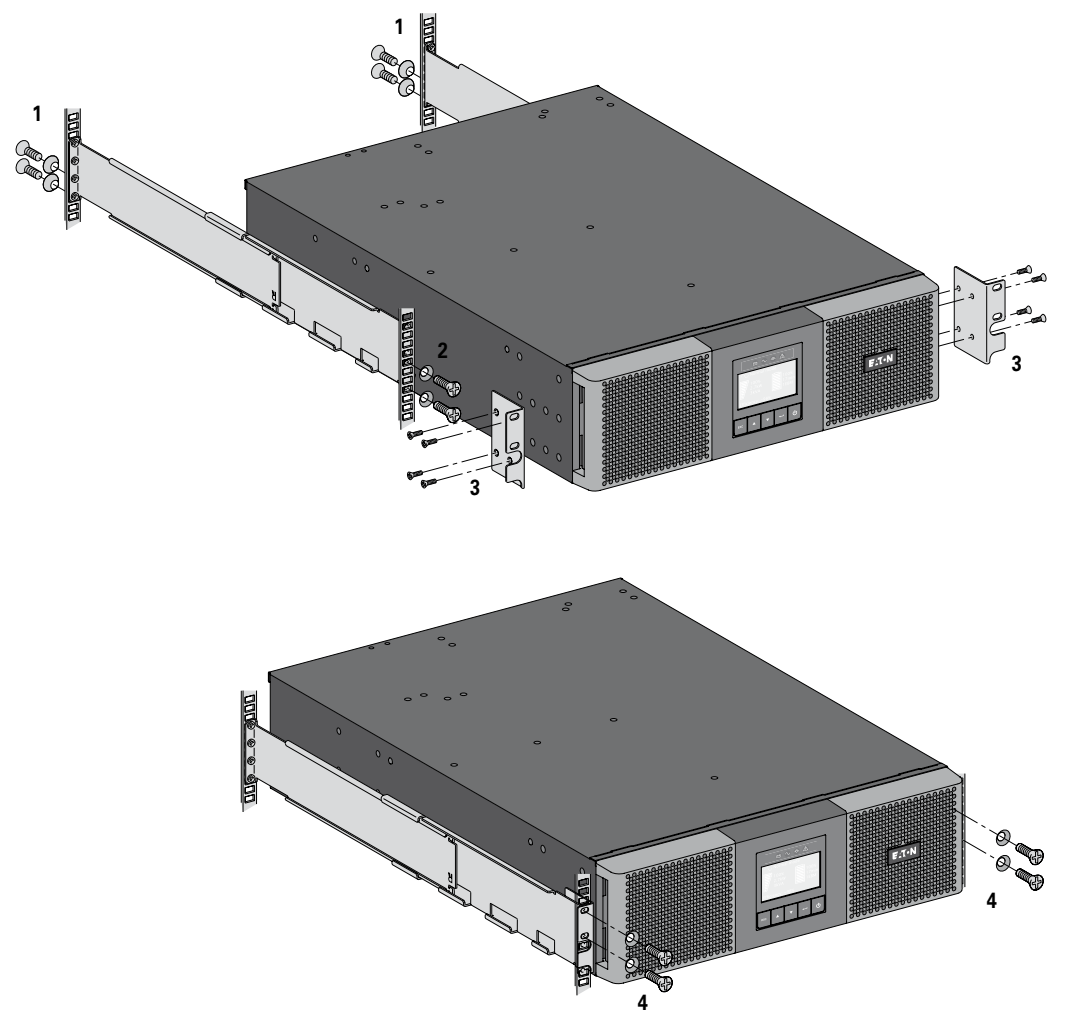

Szyny oraz niezbędny sprzęt są dostarczane przez EATON (opcja).

# **POLSKI**

# <span id="page-20-0"></span>**3.8 Wymagania instalacyjne**

### **Zalecane zabezpieczenia i przekroje kabli**

**1.** Zalecane zabezpieczenie od strony zasilania

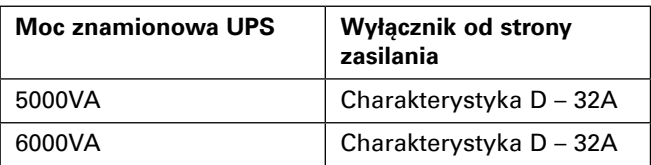

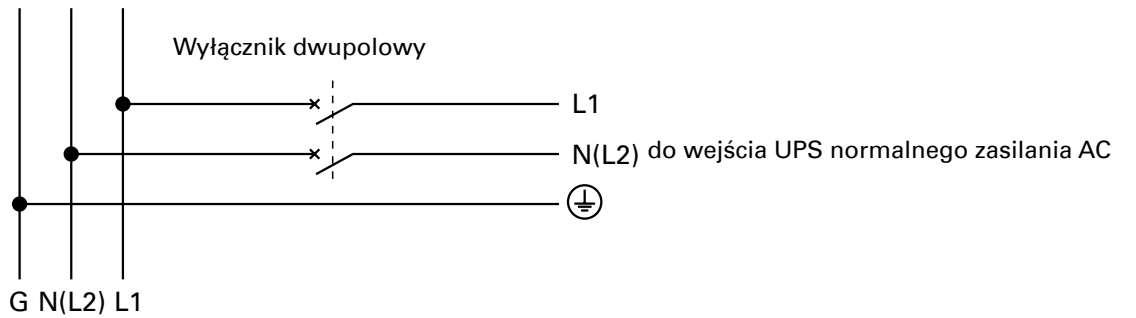

Nie używać wyłącznika RCD/ELCB 30 mA od strony zasilania.

**2.** Zalecane przekroje kabli

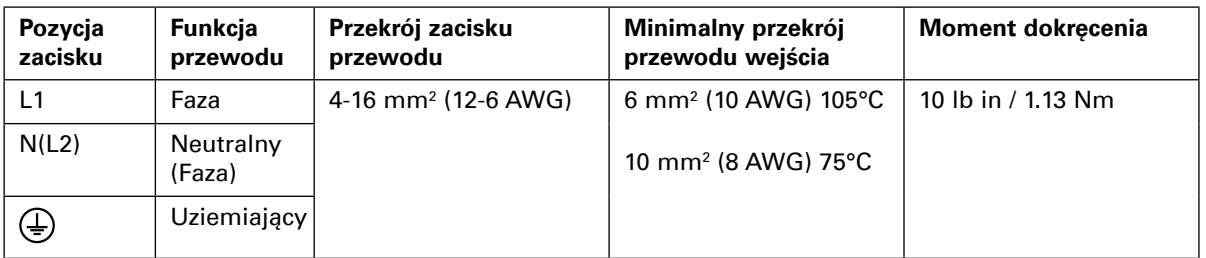

Przewód miedziany, drut lub linka.

# <span id="page-21-0"></span>**3. Instalacja**

# **3.9 Instalacja w zależności od układu uziemienia instalacji**

**Zmiana układu uziemienia między częścią przed i za urządzeniem, lub wymagana izolacja galwaniczna**

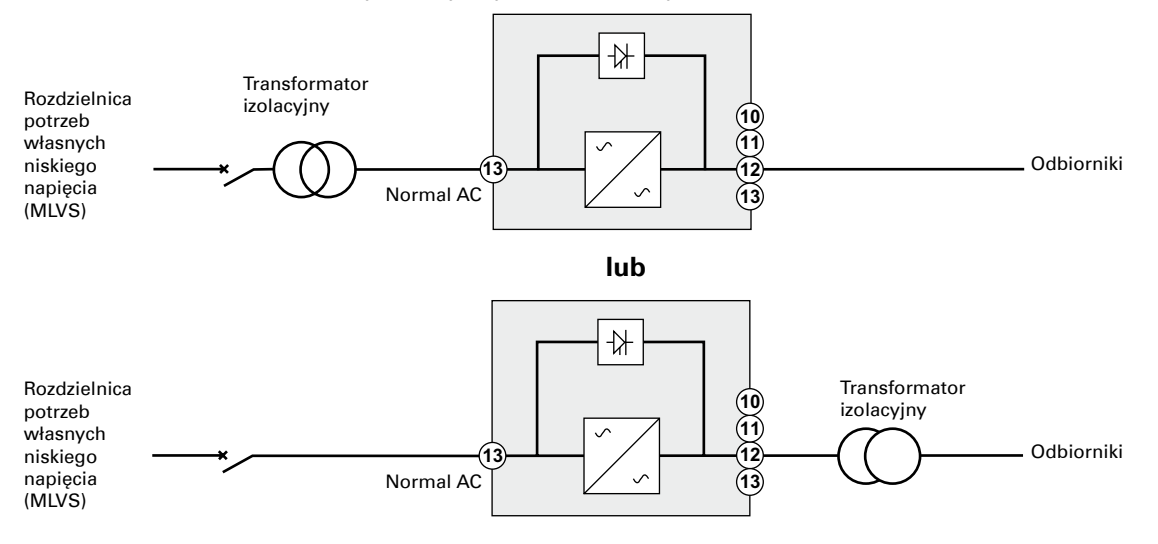

# <span id="page-22-0"></span>**4.1 Dostęp do listwy zaciskowej**

- **1.** Wymontować pokrywę listy zaciskowej (jedna śruba)
- **2.** Przebić zaślepki i włożyć kable/przewody

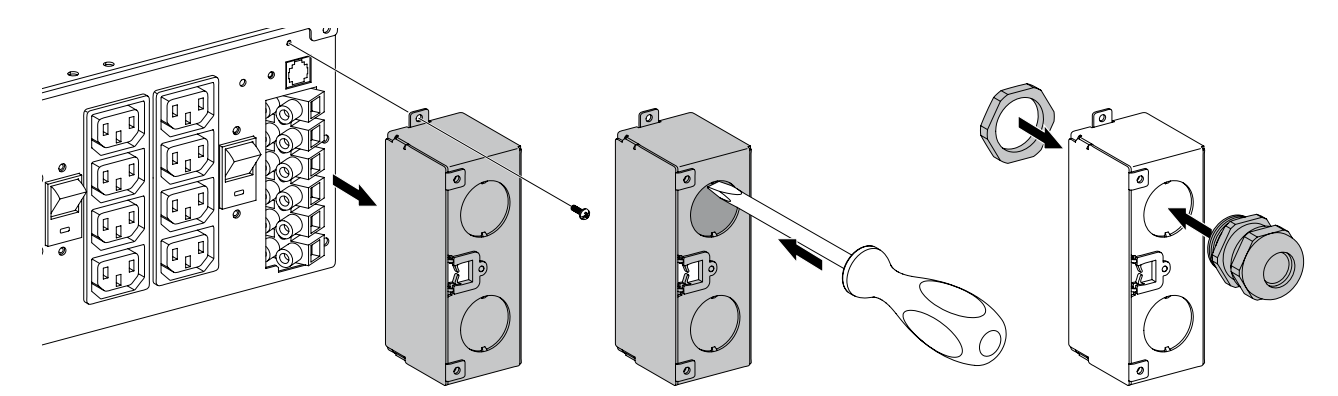

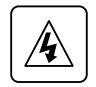

• **Duży prąd upływowy:** Przed podłączeniem zasilania sieciowego konieczne jest uziemienie.

## **4.2 Podłączenie wejścia/wyjścia**

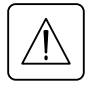

**Ten rodzaj połączenia może być wykonywany wyłącznie przez wykwalifikowanych elektryków.** Przed rozpoczęciem jakichkolwiek podłączeń, należy sprawdzić, czy urządzenie zabezpieczające (źródło AC prostownika) znajduje się w pozycji otwartej "O" (wył.). **Należy zawsze w pierwszej kolejności podłączać przewód uziemiający.**

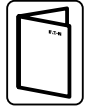

Jeżeli został zamówiony bypass HotSwap MBP, aby sprawdzić sposób podłączenia listwy zaciskowej UPS z MBP, należy korzystać z odnośnych instrukcji użytkownika.

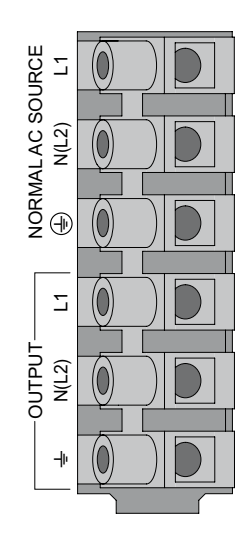

- **1.** Wsunąć kabel zasilania prostownika przez dławicę kablową.
- **2.** Podłączyć trzy żyły kabla do zacisków źródła prostownika.
- **3.** Wsunąć kabel wyjściowy przez dławicę kablową.
- **4.** Podłączyć trzy żyły kabla wyjściowego do zacisków wyjściowych.
- **5.** Ponownie założyć i przymocować pokrywę listew zaciskowych śrubami.
- **6.** Zacisnąć dławice kablowe.

# <span id="page-23-0"></span>**5. Eksploatacja**

## **5.1 Uruchamianie i wyłączanie UPS**

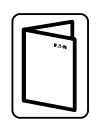

Jeżeli został zamówiony bypass HotSwap MBP, aby sprawdzić sekwencję uruchomienia UPS z MBP, należy korzystać z odnośnych instrukcji użytkownika.

#### **Uruchamianie UPS**

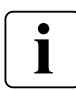

Należy sprawdzić, czy wszystkie wartości mocy znamionowych urządzeń nie przekraczają mocy UPS aby zapobiec pojawieniu się alarmu przeciążenia

Aby uruchomić UPS:

- **1.** Jeżeli zamontowano opcjonalne EBM, sprawdzić, czy EBM są podłączone do UPS. Zobacz "Podłączanie EBM" na stronie 17.
- **2.** Sprawdzić, czy zaciski UPS są podłączone do źródła AC.
- **3.** Ustawić wyłącznik od strony zasilania (nie znajduje się w zestawie) w pozycji "I" (załączony) w celu włączenia zasilania sieciowego.
- Na wyświetlaczu panelu przedniego UPS pojawia się podświetlone logo EATON.
- **4.** Sprawdzić, czy ekran stanu UPS wyświetla (<sup>I</sup>), nacisnąć (<sup>I</sup>), aby uruchomić.
- **5.** Naciśnii i przytrzymaj przycisk (<sup>I</sup>) na panelu frontowym UPS, co najmniej 3 sekundy. Panel frontowy UPS wyświetli zmianę trybu pracy na uruchomienie ('UPS starting…').
- **6.** Sprawdź czy panel frontowy nie wyświetla aktywnych alarmów lub ostrzeżeń. Przed kontynuowaniem należy usunąć, jeśli są aktywne alarmy. Patrz 'Usuwanie usterek' na stronie 37. Jeśli wskaźnik  $\Lambda$  się świeci, nie kontynuuj uruchomienia dopóki alarmy nie zostaną usunięte. Aby zobaczyć aktywne alarmy sprawdź status UPS na wyświetlaczu. Usuń przyczyny alarmu i jeśli to konieczne uruchom ponownie UPS.
- **7.** Sprawdzić, czy wskaźnik  $\sim$  świeci się na stałe wskazując, że UPS działa w trybie pracy normalnej i zasila wyjście.

UPS powinien pracować w trybie Online.

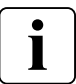

Baterie wewnętrzne w ciągu około 3 godzin zostają naładowane w 90%. Eaton zaleca jednak, aby ładować je przez 48 godzin po długim przechowywaniu.

#### **Uruchamianie UPS z baterii**

Aby możliwe było korzystanie z tej funkcji, zasilacz UPS musi być wcześniej, co najmniej jeden raz zasilany z sieci elektrycznej.

Uruchamianie z baterii można dezaktywować. Patrz Ustawienie zimnego startu na stronie 13.

Aby uruchomić UPS z baterii:

**1.** Naciśnij i przytrzymaj przycisk  $\bigcup$  na panelu frontowym UPS, aż wyświetlacz zostanie podświetlony i pokaże stan "UPS starting…".

UPS przełączy się z trybu gotowości do trybu bateryjnego. Wskaźnik  $\Box$  zaświeci się ciągle. UPS będzie zasilał podłączone urządzenia.

**2.** Sprawdzić, czy panel przedni nie wyświetla aktywnych alarmów lub ostrzeżeń. Przed kontynuowaniem należy usunąć, pozostałe aktywne alarmy. Patrz 'Usuwanie usterek' na stronie 37. Sprawdź status UPS na wyświetlaczu, czy są inne aktywne alarmy. Usuń przyczyny alarmu i jeśli to konieczne uruchom ponownie UPS.

#### **Wyłączanie UPS**

Aby wyłączyć UPS:

- **1.** Nacisnąć i przytrzymać przycisk  $\bigcup$  na panelu przednim UPS. Zasilacz UPS przejdzie w tryb gotowości.
- **2.** Ustawić wyłącznik od strony zasilania (nie znajduje się w zestawie) w pozycji "O" (wył.) w celu wyłączenia zasilania sieciowego..

# <span id="page-24-0"></span>**5.2 Tryby pracy**

Panel przedni Eaton 9SX i 9PX wskazuje stan pracy UPS poprzez wskaźniki, patrz strona 13.

## **Tryb online**

W trybie online, wskaźnik  $\sim$  świeci się ciągle i UPS jest zasilane z sieci. Zasilacz UPS monitoruje i w razie potrzeby doładowuje baterie, zapewniając ochronę podłączonych urządzeń i filtrację doprowadzanego zasilania. Opcjonalne ustawienia podwyższonej sprawności i oszczędzania energii minimalizują wydzielanie ciepła w szafie montażowej lub otoczeniu. Patrz 'Ustawienia użytkownika' na stronie 13.

## **Tryb bateryjny**

Gdy UPS pracuje w czasie przerwy w dostawie energii, generuje raz na dziesięć sekund alarmowy sygnał dźwiękowy, a wskaźnik świeci ciągle. Niezbędna energia jest dostarczana przez baterię. Po przywróceniu zasilania z sieci elektrycznej UPS przełącza się w tryb online, rozpoczynając jednocześnie ładowanie baterii. Gdy w trybie bateryjnym pojemność baterii spadnie do niskiego poziomu, alarm akustyczny generuje pojedynczy dźwięk, co 3 sekundy. Ostrzeżenie to ma charakter orientacyjny; rzeczywisty czas do wyłączenia może się znacznie różnić od podanego.

Należy wyłączyć wszystkie aplikacje na podłączonych urządzeniach, ponieważ automatyczne wyłączenie UPS może nastąpić w każdej chwili. Gdy po wyłączeniu zasilacza UPS zostanie przywrócone zasilanie z sieci elektrycznej, zasilacz uruchomi się ponownie automatycznie.

### Tryb bypassu  $\widehat{\bigcirc}$

W przypadku przeciążenia zasilacza UPS lub usterki wewnętrznej, zasilacz UPS przełącza urządzenia na zasilanie z sieci elektrycznej. Tryb bateryjny nie jest dostępny; jednak zasilanie z sieci elektrycznej nadal jest biernie filtrowane przez zasilacz UPS. Świeci się wskaźnik  $\widehat{\mathcal{O}}$ .

W zależności od warunków przeciążenia, UPS pozostaje w trybie bypassu przez co najmniej 5 sekund i pozostanie w tym trybie, jeżeli w ciągu 20 minut będą miały miejsce trzy przejścia w tryb bypassu. Zasilacz UPS przejdzie w tryb obejściowy, gdy:

• użytkownik aktywuje tryb obejściowy za pośrednictwem panelu sterowania

- UPS wykryje awarię wewnętrzną
- zostanie przekroczona dopuszczalna temperatura pracy
- UPS zostanie przeciążony w zakresie opisanym w tabeli 6 na stronie 41.

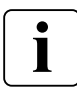

W przypadku przeciążenia UPS wyłączy wyjście po określonym czasie wyszczególnionym w tabeli 6 na stronie 41. UPS pozostaje załączony i alarmuje o usterce.

## **Tryb gotowości**

Gdy zasilacz UPS jest wyłączony, ale pozostaje podłączony do zasilania sieciowego, działa trybie gotowości. W zależności od tego, czy ustawienie obejścia w trybie gotowości jest włączone, wyjście jest zasilane, ale nie jest chronione.

W razie potrzeby baterie są doładowywane i układ komunikacji jest zasilany.

# **5.3 Przełączanie pomiędzy trybami pracy UPS**

**Z trybu online (lub bateryjnego) do trybu Bypass.** Wybierz dowolny przycisk, aby aktywować opcje menu, następnie wybierz Control i Go to Bypass.

**Z trybu bypassu do trybu online (lub bateryjnego).** Wybierz dowolny przycisk, aby aktywować opcje menu, następnie wybierz Control i Go to Normal.

# <span id="page-25-0"></span>**5. Eksploatacja**

## **5.4 Ustawienie trybu wysokiej sprawności**

W trybie wysokiej sprawności, UPS działa normalnie w trybie bypassu i przechodzi do trybu Online (lub bateryjnego) w czasie krótszym niż 10 ms od wystąpienia awarii sieci zasilającej. Przejście do trybu wysokiej wydajności będzie aktywne po 5 minutach monitorowania napięcia w trybie bypassu: jeśli jakość trybu bypassu nie mieści się w wartościach tolerancji, UPS pozostanie w trybie Online.

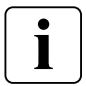

Eaton zaleca korzystanie z trybu HE wyłącznie do ochrony urządzeń I/T.

Aby ustawić tryb wysokiej sprawności:

- **1.** Ustaw tryb bypass w urządzeniu UPS: naciśnij jakikolwiek przycisk, aby aktywować opcje menu, wybierz Control (Sterowanie) i Go to Bypass (Przejdź do bypass).
- **2.** Następnie wciśnij Escape (Wyjście), wybierz Settings (Ustawienia), In/Out settings (Ustawienia wejścia/wyjścia) i High Efficiency mode (Tryb wysokiej sprawności).
- **3.** Wybrać Enabled (aktywny) lub Disabled (nieaktywny), aby zatwierdzić.
- **4.** UPS przenosi na trybu wysokiej wydajności w 5 minut.

## **5.5 Ustawienia konfiguracyjne bypassu**

Do konfiguracji pracy na bypassie dostępne są następujące ustawienia.

#### **Przełączanie na Bypass poza wartością tolerancji**

- **1.** Nacisnąć dowolny przycisk, aby aktywować opcje menu, następnie wybrać Ustawienia, Ustawienia wyjścia i Przełączanie na bypass.
- **2.** Wybrać Aktywny lub Nieaktywny dla BP AC NOK i nacisnąć Enter w celu zatwierdzenia. Gdy Aktywny, UPS przełącza się na bypass, nawet jeśli źródło AC bypassu jest poza zakresem tolerancji, w zależności od trybu wyjścia. Po ustawieniu Nieaktywny, wyjście UPS jest wyłączone.

#### **Czas przerwania**

To ustawienie jest wyświetlane w celu zdefiniowania czasu przerwy podczas przełączania na bypass tylko, jeśli przełączanie poza zakresem tolerancji jest włączone. Można wybrać 10 ms lub 20 ms.

## **5.6 Ustawienia konfiguracji baterii**

#### **Automatyczny test baterii**

Automatyczne testy baterii odbywają się raz w tygodniu w trybie ciągłego ładowania i przy każdym cyklu w trybie ABM. Można zmieniać częstotliwość wykonywania testów.

Podczas testu baterii, UPS przełącza się w tryb bateryjny i rozładowuje baterie przez 25 sekund w warunkach obciążenia.

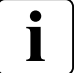

Tryb bateryjny nie jest wyświetlany i alarm niskiego poziomu naładowania baterii nie aktywuje się podczas testowania baterii.

Test baterii może zostać anulowany z powodu nieprawidłowego stanu lub awarii.

#### **Ostrzeżenie o niskim poziomie naładowania baterii**

W trakcie rozładowywania, alarm niskiego poziomu naładowania włącza się, gdy poziom naładowania baterii spadnie poniżej 20%. Tę wartość można zmienić.

#### **Ustawienie zewnętrznej baterii**

Liczba zewnętrznych modułów bateryjnych jest wykrywana automatycznie, można ją również ustawić ręcznie w liczbie EBM lub w Ah.

#### **Zabezpieczenie przed całkowitym rozładowaniem**

Zaleca się korzystanie z tego ustawienia w celu uniknięcia uszkodzenia baterii. W przypadku, gdy zabezpieczenie przed całkowitym rozładowaniem jest wyłączone, gwarancja na urządzenie ulega unieważnieniu.

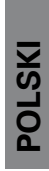

# <span id="page-26-0"></span>**5.7 Pobieranie logu zdarzeń**

Aby uzyskać dostęp do logu zdarzeń poprzez wyświetlacz:

- **1.** Wybierz dowolny przycisk, aby aktywować opcje menu, następnie wybierz Event log.
- **2.** Przewiń listę zdarzeń.

## **5.8 Pobieranie logu usterek**

Aby odzyskać log usterek poprzez wyświetlacz:

- **1.** Nacisnąć dowolny przycisk, aby aktywować opcje menu, następnie wybrać Fault log.
- **2.** Przewinąć listę usterek.

# <span id="page-27-0"></span>**6. Komunikacja**

Ť

## **6.1 Porty komunikacyjne**

#### **• Porty komunikacyjne RS232 lub USB**

Porty komunikacyjne RS232 i USB nie mogą działać jednocześnie.

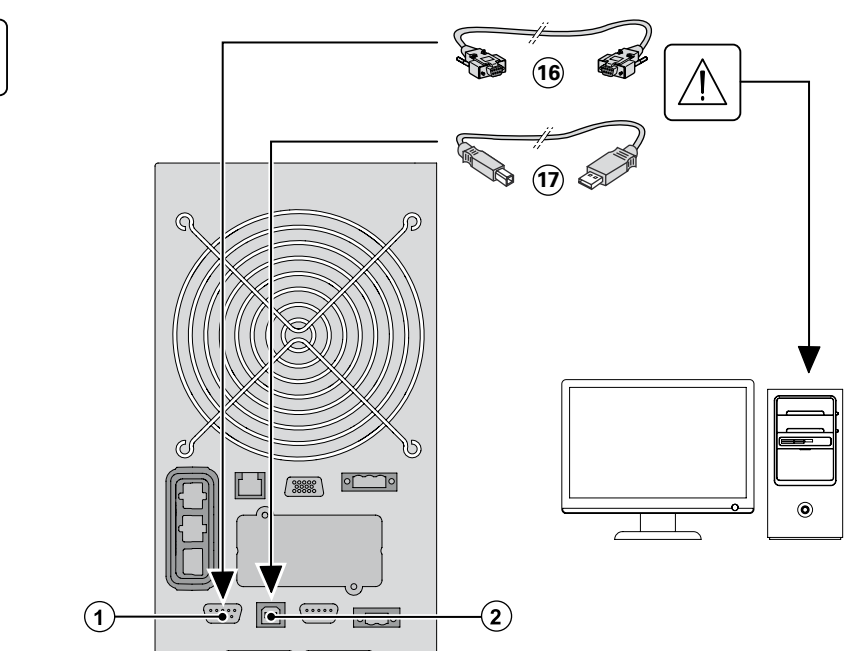

- **1.** Podłącz kabel komunikacyjny RS232 **16** lub USB **17** do portu szeregowego lub USB w komputerze.
- **2.** Podłącz drugi koniec kabla komunikacyjnego **16** lub **17** to the RS232 **1** lub USB **2** do portu komunikacyjnego w UPS.

**UPS** może teraz komunikować się z oprogramowaniem EATON do zarządzania zasilaniem.

#### **• Styki wyjść przekaźnikowych**

UPS posiada cztery wyjścia przekaźnikowe; każda informacja jest dostępna przy styku zamkniętym lub otwartym.

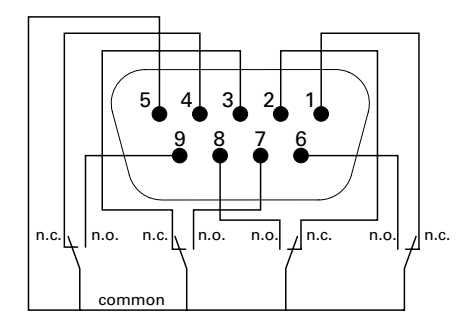

Informacja o stanach aktywnych: (jeżeli styk między wtykiem a masą jest zamknięty)

- Styk 1: nie w trybie bypassu
- Styk 2: odbiorniki nie są chronione
- Styk 3: brak niskiego poziomu naładowania baterii
- Styk 4: nie w trybie bateryjnym
- Styk 5: styk wspólny (masa)
- Styk 6: w trybie bypassu
- Styk 7: niski poziom naładowania baterii
- Styk 8: odbiorniki chronione
- Styk 9: w trybie bateryjnym
- n.o.: styk normalnie otwarty
- n.c.: styk normalnie zamknięty

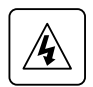

Nie można podłączać styków wyjść przekaźnikowych do jakichkolwiek obwodów podłączonych do sieci. Wyłącznik powinien posiadać izolację wzmocnioną. Styki wyjść przekaźnikowych charakteryzuje maksymalna wartość znamionowa 250 V AC/5A.

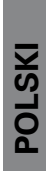

#### **• Zdalne włączenie/wyłączenie**

Zdalne włączenie/wyłączenie jest stosowane do włączania/wyłączania  $\bigcup$  UPS na odległość.

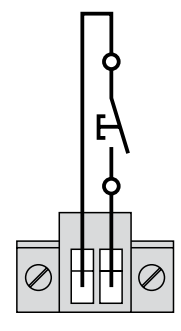

Normalnie otwarty

Gdy zmieni się pozycja styku z otwartej na zamkniętą, UPS jest włączony (lub pozostaje włączony). Gdy zmieni się pozycja styku z zamkniętej na otwartą, UPS jest wyłączony (lub pozostaje wyłączony).

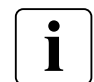

Sterowanie włączeniem/wyłączeniem  $\bigcup$  ma priorytet nad zdalnym sterowaniem.

#### **• Zdalny wyłącznik awaryjny**

Wyłącznik RPO (ang. Remote Power-Off) jest stosowany do zamykania UPS na odległość. Funkcja ta może służyć do odłączania odbiorników oraz zasilacza z użyciem przekaźnika termicznego, na przykład w razie przekroczenia dopuszczalnej temperatury w pomieszczeniu. Po aktywacji wyłącznika RPO następuje bezzwłoczne odłączenie napięcia na wszystkich wyjściach i odłączenie wszystkich przetwornic. UPS jest włączony, aby alarmować awarię.

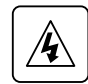

Obwód RPO jest obwodem obniżonego napięcia bezpiecznego (SELV) zgodnego z normą IEC 60950. Obwód ten musi być odseparowany od jakiegokolwiek niebezpiecznego napięcia poprzez zastosowanie izolacji wzmocnionej.

- Wyłącznik RPO nie może być podłączony do jakiegokolwiek obwodu połączonego z siecią zasilającą. Wyłącznik powinien posiadać izolację wzmocnioną. Wyłącznik RPO musi być zaprojektowany na napięcie minimum 27 Vdc i 20 mA oraz powinien posiadać blokadę mechaniczną, nie podłączoną do żadnego innego obwodu. Aby zapewnić prawidłową pracę, sygnał wyłącznika awaryjnego RPO musi pozostawać aktywny, co najmniej 250 ms.
- Aby zapewnić przerwanie zasilania elektrycznego do odbiorników w dowolnym trybie pracy zasilacza UPS, zasilanie z sieci elektrycznej musi być odłączone, gdy aktywowany jest wyłącznik awaryjny

Pozostaw złączkę RPO w gnieździe wyłącznika w UPS nawet w przypadku nie stosowania wyłącznika awaryjnego RPO.

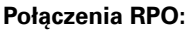

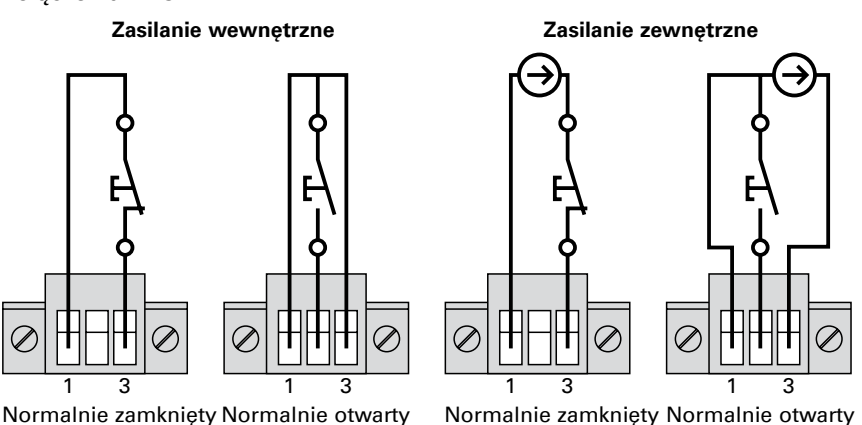

Wartości znamionowe wielkości przewodów zaciskowych to 0,32-4 mm² (22-12 AWG). Zalecana wielkość przewodu to 0,82 mm² (18 AWG).

# **6. Komunikacja**

#### **Podłączenie i próby zdalnego sterowania**

- **1.** Sprawdzić, czy zasilacz UPS jest wyłączony i odłączony od sieci.
- **2.** Wyjąć złączkę RPO z zasilacza UPS, wykręcając śruby.
- **3.** Podłączyć normalnie zamknięte styki beznapięciowe wyłącznika pomiędzy dwa styki złączki

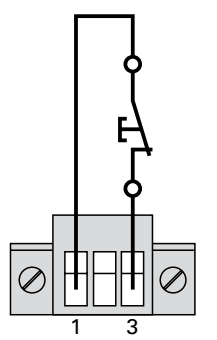

Styk otwarty: wyłączenie UPS Aby powrócić do normalnego działania, należy dezaktywować styki wyłącznika zdalnego i ponownie uruchomić zasilacz UPS z panelu frontowego.

Normalnie zamknięty

- **4.** Wsunąć złączkę RPO do tylnej części zasilacza UPS i dokręcić śruby.
- **5.** Podłączyć UPS i uruchomić go ponownie, według opisanych wcześniej procedur.
- **6.** Uaktywnić styki zewnętrznego wyłączenia zdalnego, aby przetestować funkcję.

Aby uniknąć utraty chronionych odbiorników, przed ich podłączeniem zawsze przetestuj funkcjonalność wyłącznika RPO.

#### **• Karty komunikacyjne**

Karty komunikacyjne umożliwiają zasilaczowi UPS komunikację w różnorodnych środowiskach sieciowych oraz z różnymi rodzajami urządzeń. Modele 9SX i 9PX posiadają jedną dostępną kieszeń komunikacyjną na następujące karty komunikacyjne:

- **Network cards** obsługuje protokoły SNMP i HTTP, a także posiada możliwość monitoringu przez interfejs przeglądarki internetowej; podłączana do opartej na Ethernet. Ponadto w celu uzyskania informacji o wilgotności, temperaturze, zadymieniu lub bezpieczeństwie można podłączyć detektor EMP (Environmental Monitoring Probe).
- **• Industrial Gateway Card** posiada złącze do protokołu Modbus oprócz zarządzania siecią .
- **Relay-MS card** wyposażona w styki beznapięciowe (Form-C) sygnalizujące stan zasilacza UPS: awaria zasilania sieciowego, niski poziom naładowania akumulatorów, UPS w stanie alarmu/OK lub UPS w trybie bypassu.

ı

# **6. Komunikacja**

#### <span id="page-30-0"></span>**Instalacja kart komunikacyjnych**

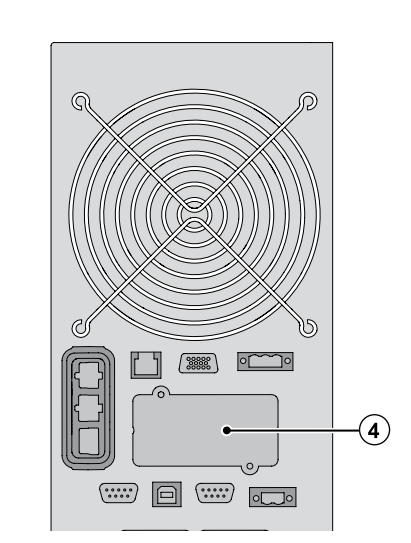

Przed zainstalowaniem karty komunikacyjnej nie ma konieczności wyłączenia UPS.

- **1.** Zdjąć pokrywę gniazda **4** zabezpieczoną śrubami.
- **2.** Włożyć kartę komunikacyjną do gniazda.
- **3.** Zabezpieczyć pokrywę karty za pomocą 2 śrub.

#### **• Równoległy port komunikacyjny.**

To gniazdo jest używane tylko do pracy równoległej (wyłączenie w modelach 9PX).

## **6.2 Oprogramowanie Eaton Intelligent Power Software**

Oprogramowanie Eaton oferuje bieżące wykresy graficzne zasilania i danych systemu oraz przepływu energii. Dostarcza także pełny zapis krytycznych zdarzeń, a także informuje o ważnych informacjach o UPS i zasilaniu. W przypadku przerwy w dostawie prądu, gdy bateria 9SX i 9PX UPS ma niski poziom naładowania, oprogramowanie Eaton Software automatycznie wyłącza system komputerowy w celu zapewnienia ochrony danych przed wyłączeniem UPS.

# <span id="page-31-0"></span>**7. Konserwacja UPS**

## **7.1 Konserwacja urządzenia**

Najlepszym sposobem konserwacji profilaktycznej jest utrzymywanie obszaru wokół zasilacza UPS w czystości i bez kurzu.

Jeśli w powietrzu jest dużo kurzu, urządzenia należy czyścić odkurzaczem.

Przez cały okres użytkowania baterii, należy utrzymywać temperaturę otoczenia zasilacza UPS na poziomie 25°C (77°F).

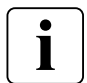

IJeśli konieczny jest transport zasilacza UPS, należy sprawdzić, czy UPS jest odłączony od sieci i wyłączony.

Okres eksploatacji baterii zastosowanych w zasilaczu UPS wynosi od 3 do 5 lat. Okres eksploatacji zmienia się w zależności od częstotliwości użytkowania oraz temperatury otoczenia. Czas podtrzymania bateryjnego po tym okresie jest znacznie zredukowany. Aby zagwarantować najwyższą niezawodność pracy baterii, należy je wymieniać, przynajmniej, co 4 lat.

## **7.2 Przechowywanie urządzenia**

Jeśli zasilacz UPS jest przechowywane przez dłuższy okres czasu, należy doładowywać baterie co 6 miesięcy podłączając UPS do gniazdka sieciowego. W ciągu około 3 godzin baterie wewnętrzne baterie zostają naładowane w 90%.

Eaton zaleca jednak, aby ładować je przez 48 godzin po długim przechowywaniu.

Należy sprawdzić datę ponownego ładowania baterii umieszczoną na etykiecie opakowania. Jeśli minęła data ponownego ładowania, a baterie nigdy nie były ładowane, nie należy ich używać. Skontaktować się z przedstawicielem serwisu.

## **7.3 Kiedy należy wymienić baterie**

Zaleca się wymianę baterii po wyświetleniu ekranu wymiany baterii. Należy skontaktować się z przedstawicielem serwisu w celu zamówienia nowych baterii.

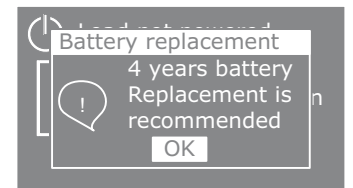

**POLSKI**

# <span id="page-32-0"></span>**7.4 Wymiana baterii**

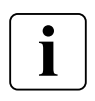

NIE WOLNO ODŁĄCZAĆ baterii, kiedy UPS działa w trybie bateryjnym.

Akumulatory można z łatwością wymienić bez wyłączania zasilania UPS czy odłączania odbiorników. Możliwe jest także wyłączenie zasilania na czas wymiany akumulatorów - patrz 'Wyłączanie UPS' na stronie 24.

Przed wymianą baterii należy zastosować się do wszystkich ostrzeżeń, uwag i nakazów.

- Serwisowanie powinno być przeprowadzane przez wykwalifikowany personel, obeznany z obsługą akumulatorów i stosujący właściwe środki ostrożności. Do baterii powinien mieć dostęp tylko upoważniony personel.
- Baterie stwarzają potencjalne zagrożenie porażenia prądem lub poparzenia przez prąd zwarciowy. Należy zastosować następujące środki ostrożności:
	- **1.** Zdjąć zegarek, biżuterię i inne metalowe przedmioty,
	- **2.** Używać narzędzi o izolowanych rękojeściach,
	- **3.** Nie kłaść narzędzi ani części metalowych na bateriach,
	- **4.** Zakładać gumowe rękawice i obuwie.
- Wymieniając baterie, należy stosować baterie lub moduły bateryjne tego samego typu, w tej samej liczbie. Należy skontaktować się z przedstawicielem serwisu w celu zamówienia nowych akumulatorów.
- Baterie należy poddać prawidłowej utylizacji. Stosuj przepisy lokalne dotyczące utylizacji.
- Nigdy nie należy wrzucać baterii do ognia. W wyniku działania płomieni baterie mogą eksplodować.
- Baterii nie wolno otwierać czy deformować. Uwolniony elektrolit jest szkodliwy dla oczu i skóry i może być skrajnie toksyczny.
- Należy sprawdzić, czy baterie nie są przypadkowo uziemione. Jeśli baterie są nie zamierzenie uziemione, należy odłączyć takie uziemienie. Dotknięcie jakiegokolwiek elementu uziemionego akumulatora może spowodować porażenie prądem elektrycznym. Odłączenie uziemienia w czasie instalacji i konserwacji zmniejszy prawdopodobieństwo takiego porażenia (dotyczy to sprzętu oraz zdalnych zespołów bateryjnych bez uziemienia obwodu).
- NIEBEZPIECZEŃSTWO PORAŻENIA PRĄDEM. Nie należy modyfikować jakichkolwiek przewodów lub złączy baterii. Próba ich modyfikacji może prowadzić do obrażeń.
- Przed podłączaniem lub rozłączaniem zacisków baterii odłącz źródło ładowania baterii.

# **7. Konserwacja UPS**

#### **• Wymiana baterii wewnętrznej**

Bateria wewnętrzna jest ciężka. Podczas przenoszenia ciężkich baterii należy zachować ostrożność.

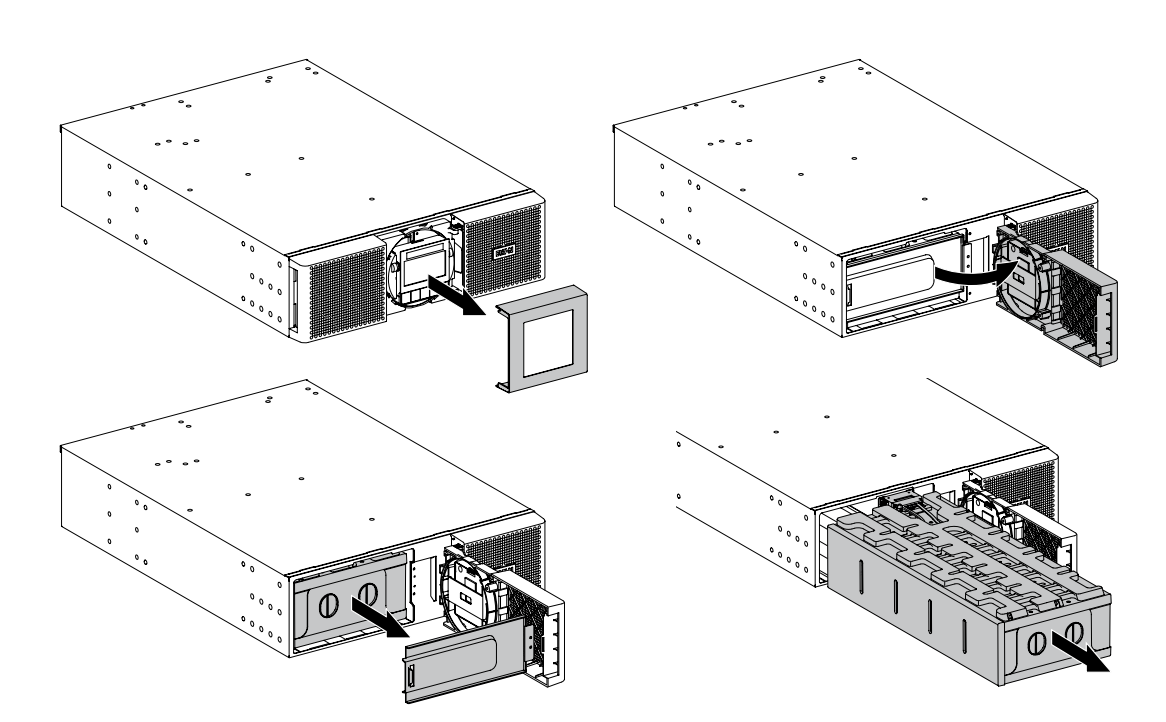

Aby wymienić zestaw baterii:

- **1.** Zdjąć centralną pokrywę z panelu przedniego.
- **2.** Odkręcić dwie śruby w celu otwarcia lewej strony panelu przedniego.
- **3.** Odkręcić dwie śruby w celu wymontowania metalowej pokrywy zabezpieczającej baterię.

Taśma przewodów łączy panel sterowania LCD z UPS. Nie ciągnij za taśmę ani jej nie rozłączaj.

- **4.** Wyciągnąć plastikowy uchwyt zestawu baterii i wysunąć ostrożnie zestaw na płaską i stabilną powierzchnię. Do podtrzymania zestawu baterii należy użyć dwóch rąk. W celu prawidłowego usunięcia wyposażenia, patrz "Utylizacja zużytego wyposażenia" na stronie 36.
- **5.** Należy sprawdzić, czy wymienione baterie mają te same wartości znamionowe, co baterie wymieniane.
- **6.** Umieścić nowy zestaw baterii w UPS. Stanowczo wcisnąć zestaw, aby zapewnić prawidłowe połączenie.
- **7.** Przykręcić metalową pokrywę zabezpieczającą oraz panel przedni, następnie zamocować pokrywę centralną.
- 8. Przejść do "Testowanie nowych baterii" na stronie 35.

 $\mathbf{i}$ 

## **• Wymiana modułów EBM**

Moduły bateryjne EBM są ciężkie. Do wsunięcia modułu bateryjnego do stojaka montażowego potrzeba, co najmniej dwie osoby.

Aby wymienić moduły EBM:

- **1.** Odłączyć kabel zasilania EBM oraz kabel wykrywania baterii od UPS. Jeżeli zamontowano dodatkowe moduły EBM, należy odłączyć kabel zasilania EBM oraz kabel wykrywania baterii od każdego modułu EBM.
- 2. Wymienić moduł/moduły EBM. W celu prawidłowego usunięcia wyposażenia, patrz "Utylizacja zużytego wyposażenia" na stronie 36.

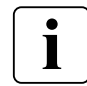

Podczas łączenia EBM do UPS może pojawić się niewielki iskrzenie. Jest to normalne zjawisko i nie zagraża użytkownikowi. Złącza kabla bateryjnego pomiędzy EBM a UPS należy łączyć szybko i pewnie.

- **3.** Połącz kable EBM do złączy bateryjnych jak pokazano na stronie 18. Do UPS może być podłączone od 6 EBM.
- **4.** Sprawdź, czy połączenia EBM są solidne, wszystkie kable są zagięte pod odpowiednim kątem i nie napięte.
- **5.** Podłączyć kabel/kable wykrywania baterii do złącza UPS i EBM.

#### **• Testowanie nowych baterii**

Aby przetestować nowe baterie należy:

- **1.** Ładować baterie przez 48 godzin.
- **2.** Przycisnąć dowolny przycisk na panelu sterowania, aby aktywować opcje menu.
- **3.** Wybrać na ekranie opcję Control, a następnie Start battery test. UPS rozpocznie test baterii, gdy baterie są w pełni naładowane, UPS pracuje w trybie normalnym, bez aktywnych alarmów i jest akceptowalny zakres napięcia wejściowego bypassu. Podczas testu baterii, UPS przełącza się w tryb bateryjny i rozładowuje baterie przez 25 sekund. Panel frontowy wyświetla komunikat "Battery test running" i procentową wartość zakończenia testu.

# <span id="page-35-0"></span>**7. Konserwacja UPS**

## **7.5 Wymiana zasilacza UPS wyposażonego w HotSwap MBP**

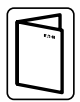

HotSwap MBP umożliwia serwis i wymianę UPS bez konieczności odłączania podłączonych urządzeń. Dodatkowe informacje na temat HotSwap MBP można znaleźć w określonej instrukcji użytkownika.

Aby wymontować UPS:

- **1.** Przycisnąć dowolny przycisk na panelu sterowania, aby aktywować opcje menu. Wybrać na ekranie opcję Control, następnie Go to Bypass.
- **2.** Sprawdzić, czy UPS znajduje się w trybie obejścia (dioda LED trybu obejścia powinna być włączona.
- **3.** Obrócić przełącznik HotSwap MBP do pozycji trybu bypass: czerwona dioda LED na HotSwap MBP włączy się, wskazując, że urządzenie jest teraz zasilane bezpośrednio z sieci zasilającej.
- **4.** Ustawić przełącznik źródła Normal AC na HotSwap MBP w pozycji "O" i odczekać 30 s.
- **5.** Zasilacz UPS wyłączy się. Teraz można go odłączyć.

Aby ponownie zainstalować UPS:

- **1.** Sprawdzić, czy UPS jest prawidłowo podłączony do HotSwap MBP.
- **2.** Ustawić przełącznik źródła Normal AC na HotSwap MBP w pozycji "I".
- **3.** Nacisnąć przycisk  $\bigcup$  w celu włączenia UPS.
- **4.** Wybrać na ekranie opcję Control, następnie Go to Bypass (dioda LED trybu obejścia powinna być włączona).
- **5.** Obrócić przełącznik HotSwap MBP do pozycji trybu normalnego: czerwona dioda LED na HotSwap MBP wyłączy się, wskazując, że urządzenie jest teraz zasilane przez UPS.
- **6.** Wybrać na opcję Control, następnie Go back normal.
- **7.** Sprawdzić, czy zasilacz UPS znajduje się w trybie online: urządzenie jest teraz chronione przez UPS (dioda LED trybu online powinna być włączona).

## **7.6 Utylizacja zużytego wyposażenia**

Informacje na temat prawidłowego usuwania zużytego wyposażenia można uzyskać w lokalnym centrum recyklingu lub utylizacji odpadów niebezpiecznych.

- Nie wolno wrzucać baterii do ognia. Baterie mogą eksplodować. Baterie należy poddać prawidłowej utylizacji. Patrz przepisy lokalne dotyczące utylizacji.
- Baterii nie wolno otwierać czy deformować. Uwolniony elektrolit jest szkodliwy dla oczu i skóry. Może być toksyczny.

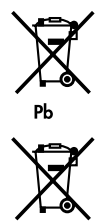

Nie wolno wyrzucać zasilacza UPS ani baterii razem z odpadami komunalnymi. Produkty te zawierają szczelnie zamknięte ogniwa kwasowo ołowiowe i należy je poddać właściwej utylizacji. Aby uzyskać dodatkowe informacje, należy skontaktować się z lokalnym centrum recyklingu/ przetwarzania lub utylizacji odpadów niebezpiecznych.

Nie należy wyrzucać zużytego sprzętu elektrycznego lub elektronicznego (WEEE) razem z odpadami komunalnymi. Aby uzyskać informacje dotyczące prawidłowego sposobu utylizacji, należy skontaktować się z lokalnym centrum recyklingu/ przetwarzania lub utylizacji odpadów niebezpiecznych.

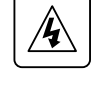

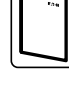

# **8. Usuwanie usterek**

<span id="page-36-0"></span>Modele 9PX i 9SX Eaton są przeznaczone do długotrwałej pracy w trybie automatycznym, a także ostrzegają o potencjalnych problemach związanych z eksploatacją. Zazwyczaj alarmy wyświetlane na panelu sterowania nie oznaczają, że zasilanie na wyjściu jest przerwane.

- Zdarzenia to ciche informacje o stanie rejestrowane w logu zdarzeń. Przykład = "Częst. AC w zakresie" [AC freq in range].
- Alarmy są rejestrowane w logu zdarzeń i wyświetlane na ekranie stanu LCD z migającym logo. Niektóre alarmy mogą być ogłaszane sygnałem dźwiękowym włączającym się co 3 sekundy. Przykład = "Niski poziom naładowania baterii" [Battery low].
- Usterki są zgłaszane ciągłym sygnałem dźwiękowym i czerwoną diodą LED, rejestrowane w logu usterek i wyświetlane na ekranie LCD ze specjalnym polem z komunikatem. Przykład = Zwarcie zew.

Poniższa tabela usuwania usterek umożliwia określenie stanu alarmowego zasilacza UPS.

## **8.1 Typowe alarmy i usterki**

Aby sprawdzić zapisy logu zdarzeń i logu usterek, należy:

- **1.** Nacisnąć dowolny przycisk na wyświetlaczu panelu przedniego w celu aktywowania opcji menu.
- **2.** Nacisnąć przycisk ↓ aby wybrać Event log lub Fault log.
- **3.** Przewinąć listę zdarzeń i usterek.

Poniższa tabela przedstawia typowe stany.

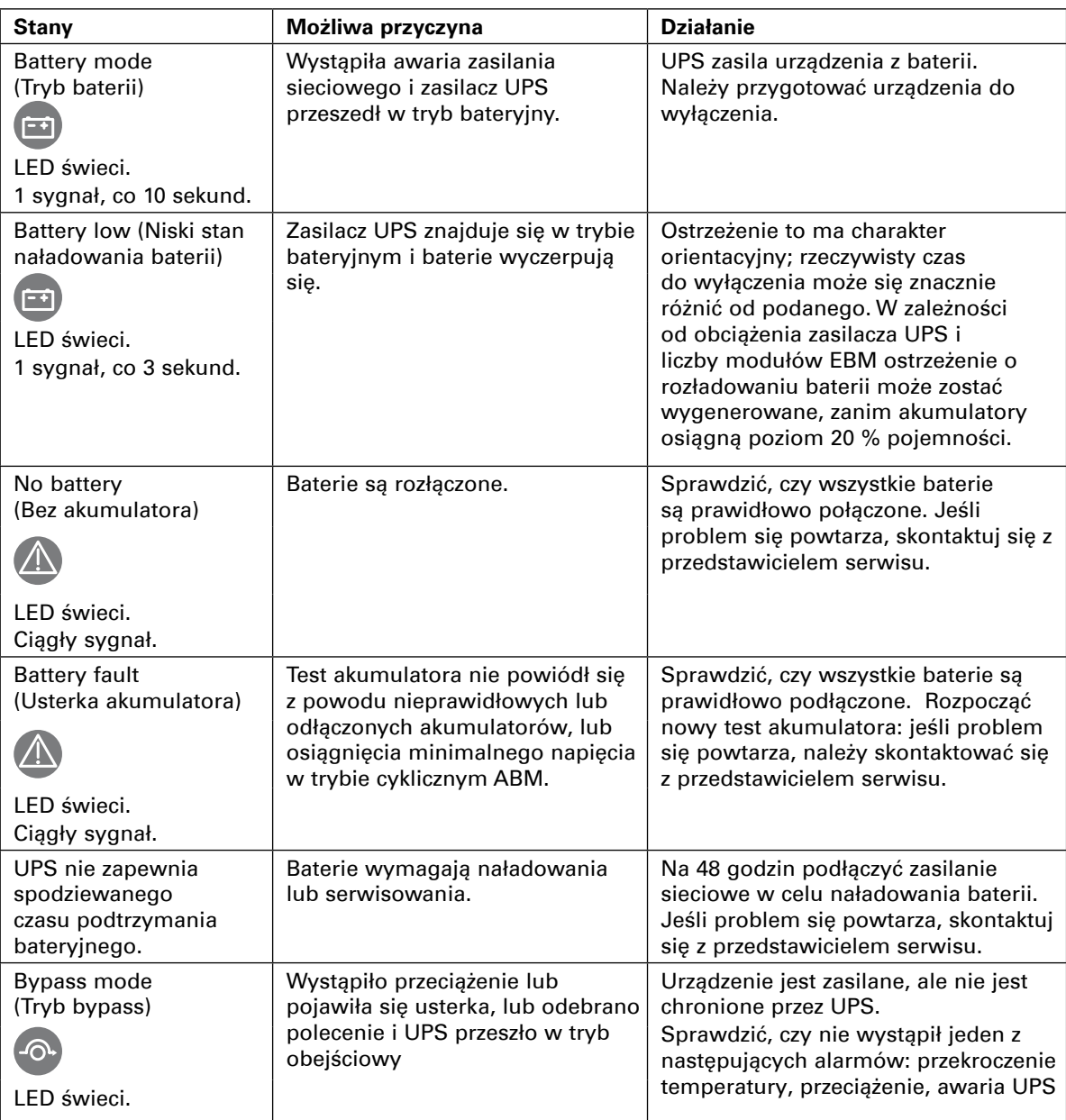

# **8. Usuwanie usterek**

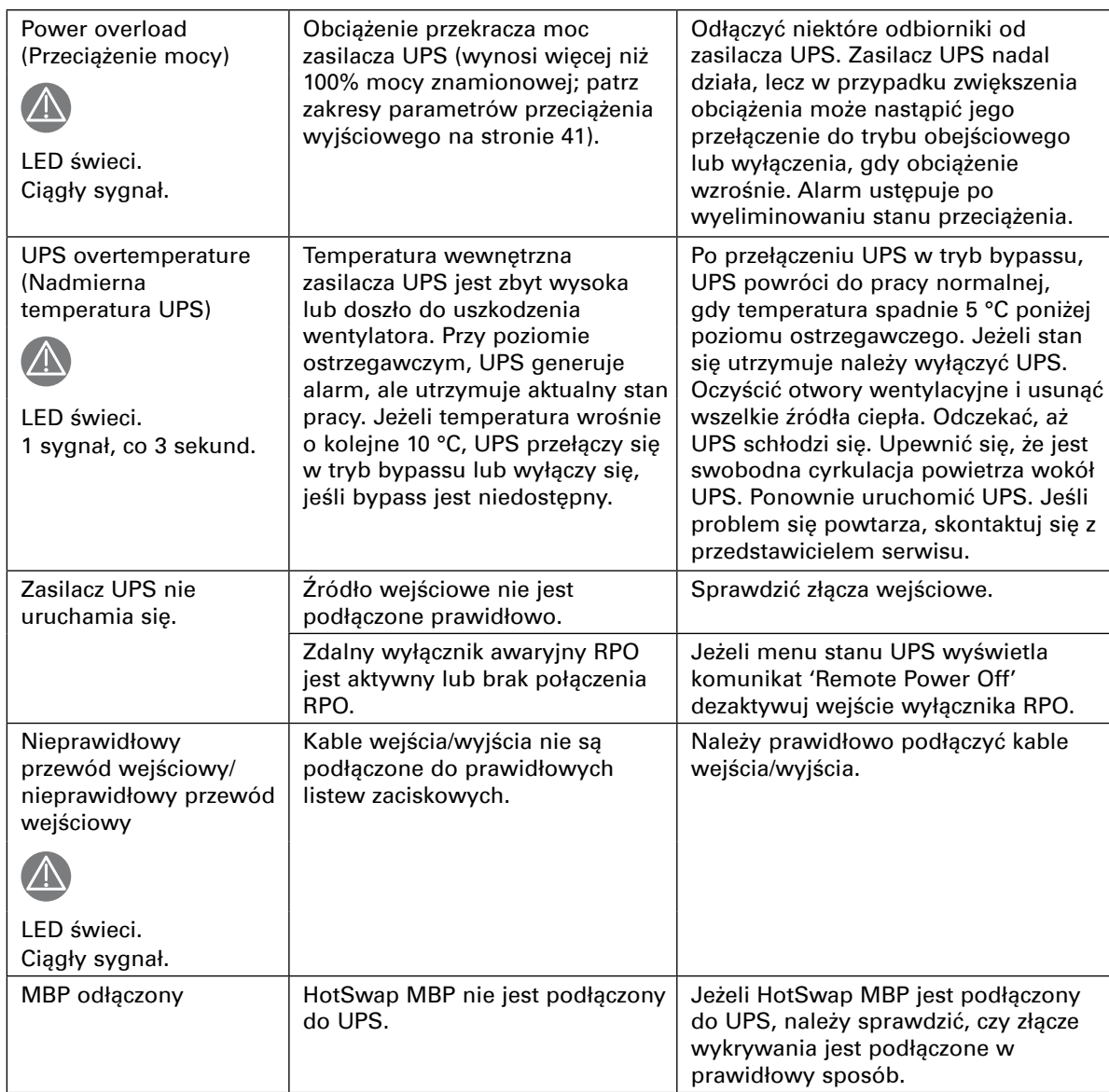

# <span id="page-38-0"></span>**8.2 Wyciszanie alarmu**

Nacisnąć przycisk ESC (Escape) na panelu przednim, aby wyciszyć alarm. Sprawdź opis alarmu i wykonaj odpowiednie działania, aby usunąć stan alarmowy. Jeżeli stan alarmowy się zmieni, alarm akustyczny włączy się ponownie, anulując wyciszenie poprzedniego alarmu.

# **8.3 Serwis i wsparcie techniczne**

W razie pytań lub problemów z zasilaczem UPS należy skontaktować się ze swoim **lokalnym dystrybutorem** lub z pomocą techniczną, i prosząc o połączenie z przedstawicielem serwisu ds. zasilaczy UPS. Kontaktując się z serwisem, należy przygotować następujące informacje:

- numer modelu
- numer seryjny
- numer wersji oprogramowania sprzętowego (firmware)
- data wystąpienia awarii lub problemu
- objawy awarii lub problemu
- adres zwrotny klienta i dane kontaktowe.

Jeśli wymagana jest naprawa, otrzymają Państwo numer RMA (Returned Material Authorization). Należy go umieścić na opakowaniu zewnętrznym oraz na liście przewozowym (jeśli dotyczy). Należy wykorzystać oryginalne opakowanie lub poprosić o nie pomoc techniczną lub dystrybutora. Uszkodzenia urządzeń powstałe podczas transportu w wyniku nieprawidłowego opakowania nie są objęte gwarancją. Wszystkie urządzenia objęte gwarancją zostaną wymienione lub naprawione oraz wysłane bezpłatnie.

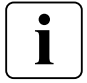

W przypadku zastosowań o znaczeniu krytycznym możliwa jest natychmiastowa wymiana. Skontaktuj się z najbliższym **przedstawicielem handlowym** lub dystrybutorem.

# <span id="page-39-0"></span>**9. Specyfikacja**

# **9.1 Specyfikacje modeli**

#### **Tabela 1. Lista modeli modułów zasilania**

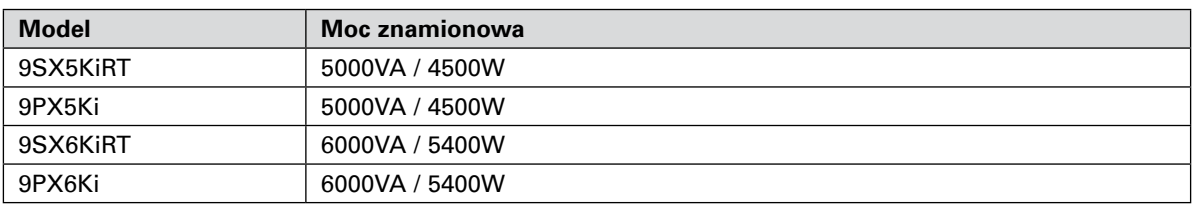

#### **Tabela 2. Lista zewnętrznych modułów bateryjnych EBM**

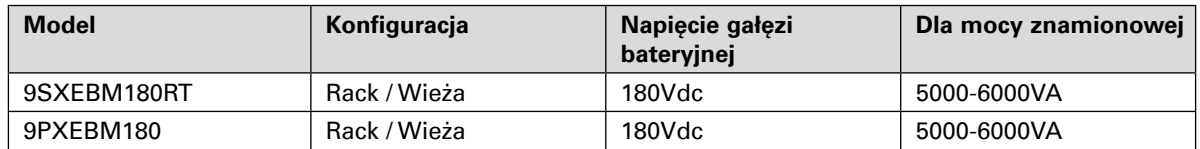

#### **Tabela 3. Masy i wymiary**

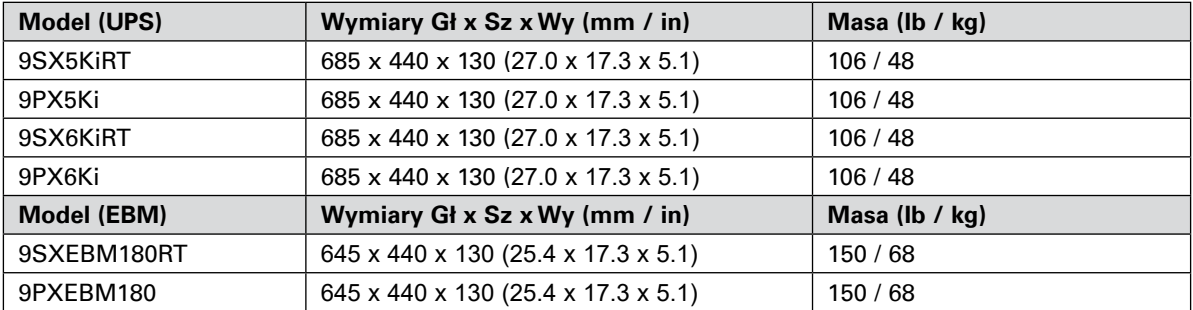

#### **Tabela 4. Wejście elektryczne**

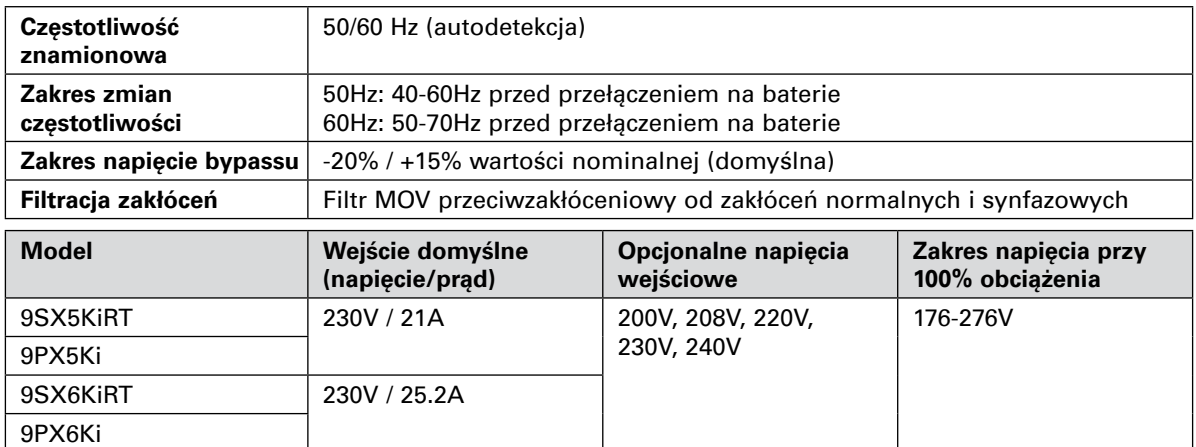

#### **Tabela 5. Wejście elektryczne**

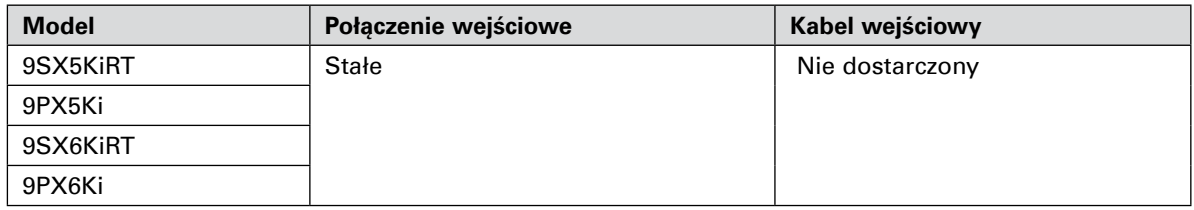

**POLSKI**

#### **Tabela 6. Wyjście elektryczne**

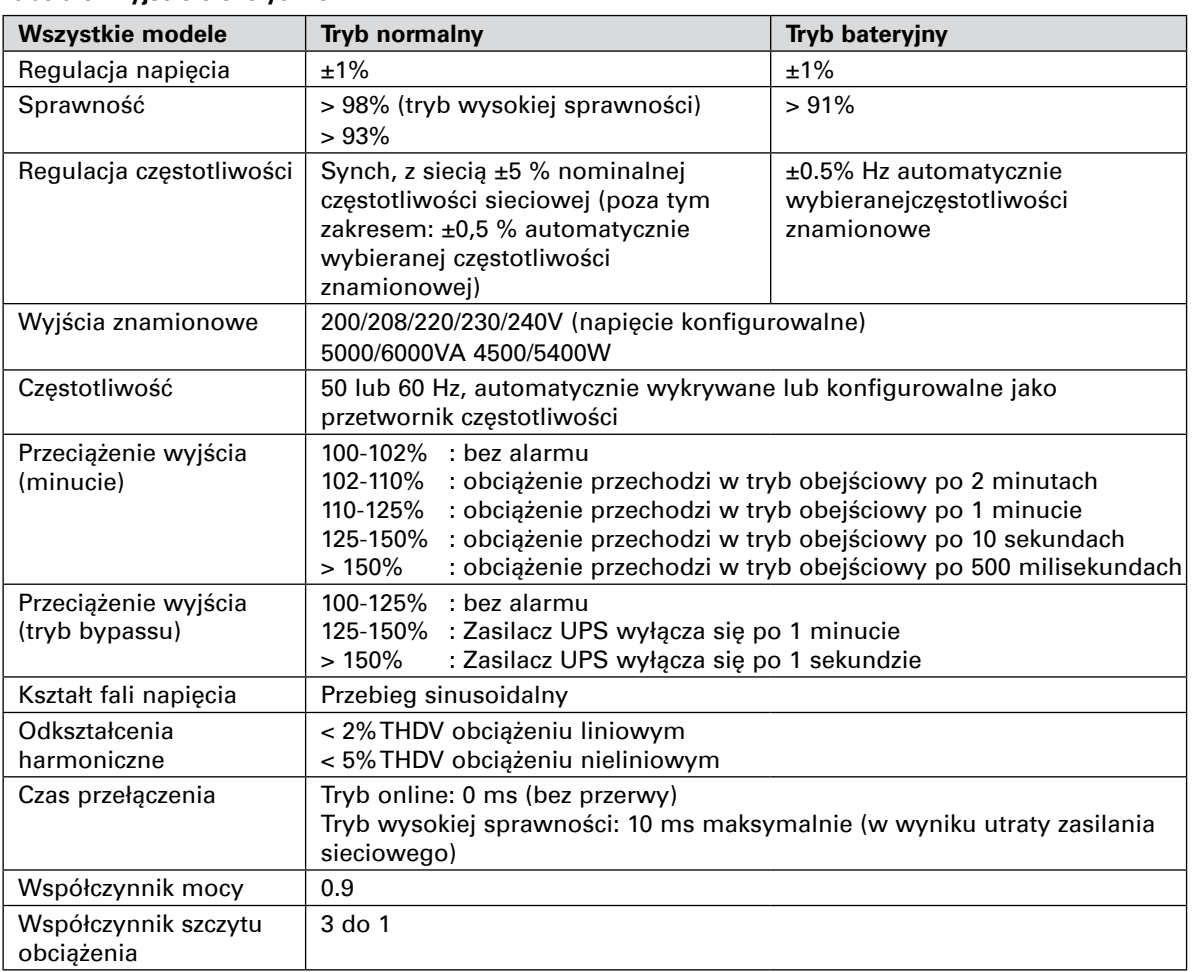

#### **Tabela 7. Elektryczne połączenia wyjściowe**

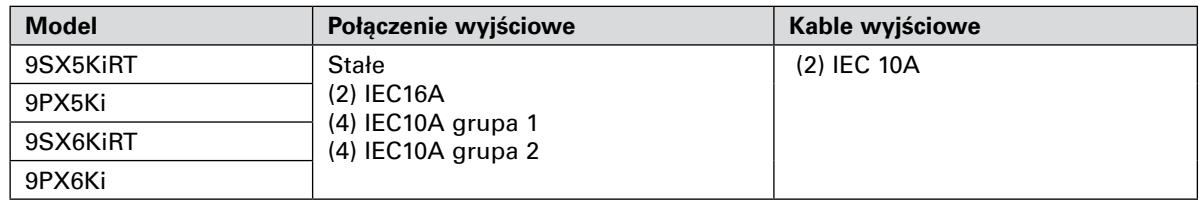

#### **Tabela 8. Parametry środowiskowe i bezpieczeństwo**

![](_page_40_Picture_295.jpeg)

**\*** dla kabla wyjściowego < 10 m.

# **9. Specyfikacja**

![](_page_41_Picture_211.jpeg)

#### **Tabela 9. Baterie akumulatorów**

![](_page_41_Picture_212.jpeg)

#### **Tabela 10. Opcje komunikacyjne**

![](_page_41_Picture_213.jpeg)

# **10. Słowniczek**

<span id="page-42-0"></span>![](_page_42_Picture_114.jpeg)